## OIDelec 欧艾迪**Ⓡ**

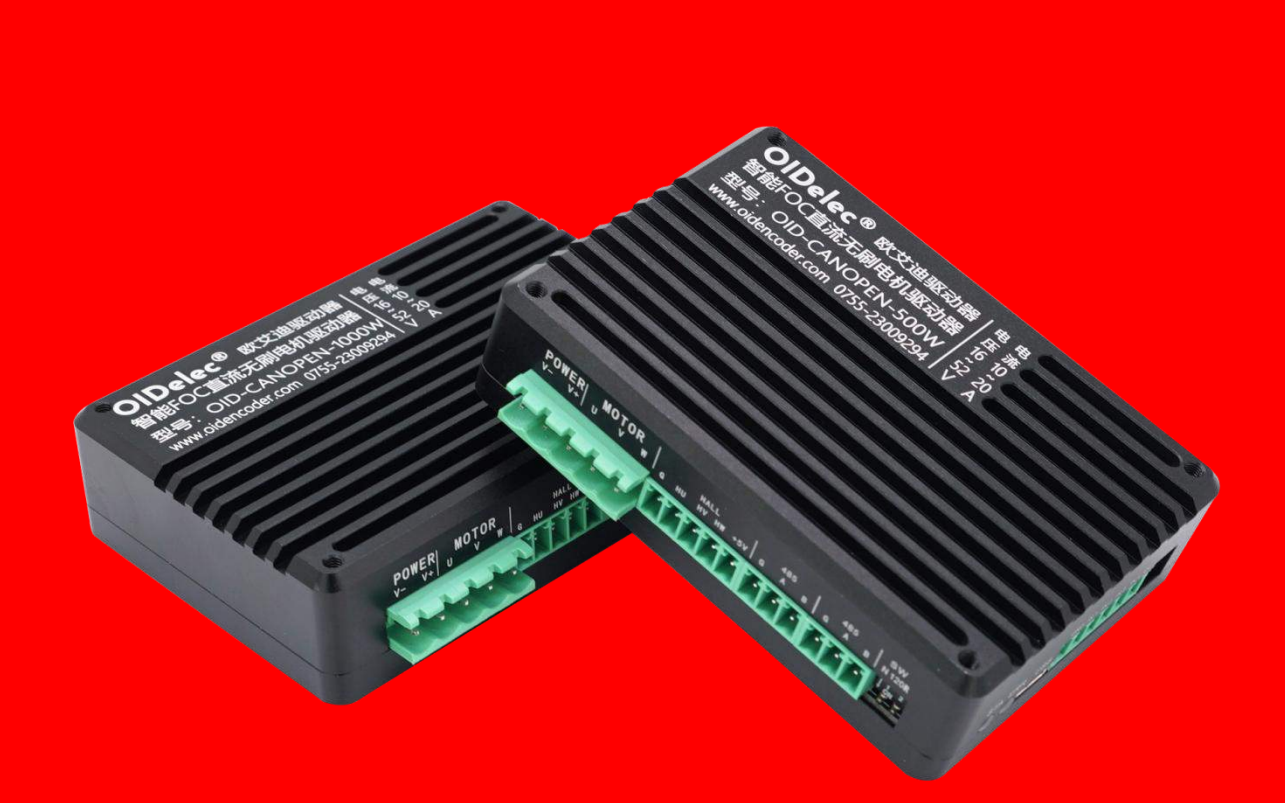

# 智能**FOC**无刷电机驱动器 (CAN 系列)编程手册 V1.0

深圳欧艾迪科技有限公司 www.oidelec.com

#### **修订历史**

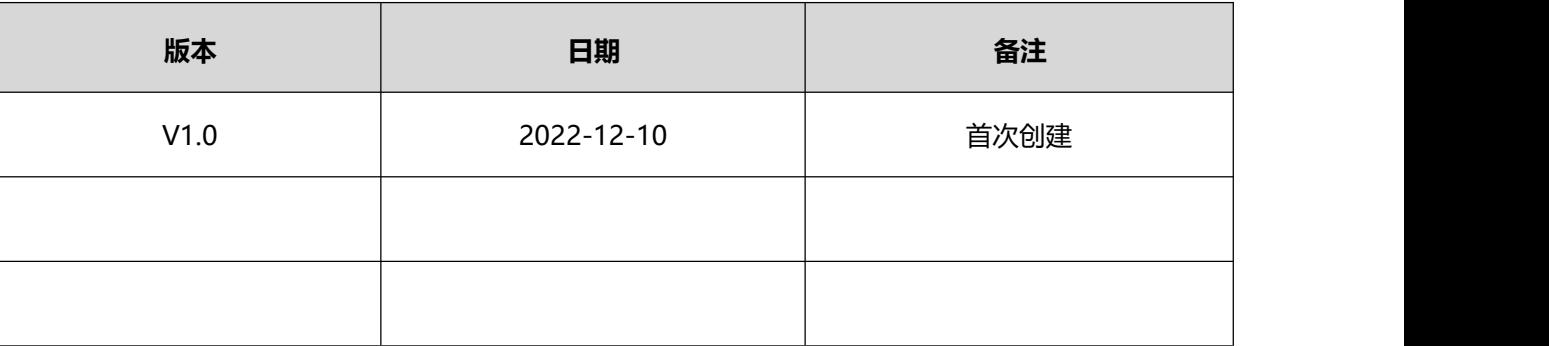

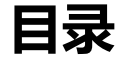

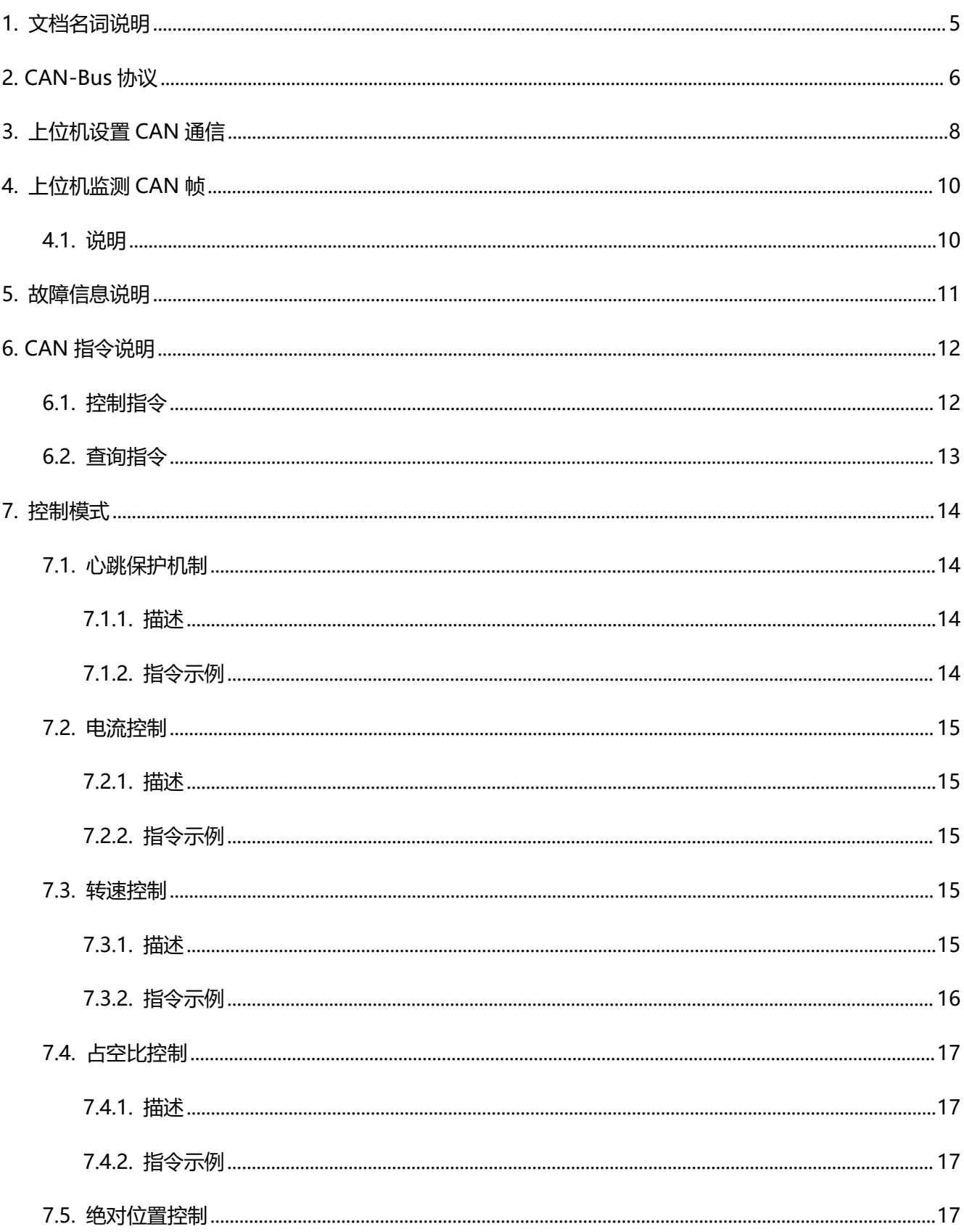

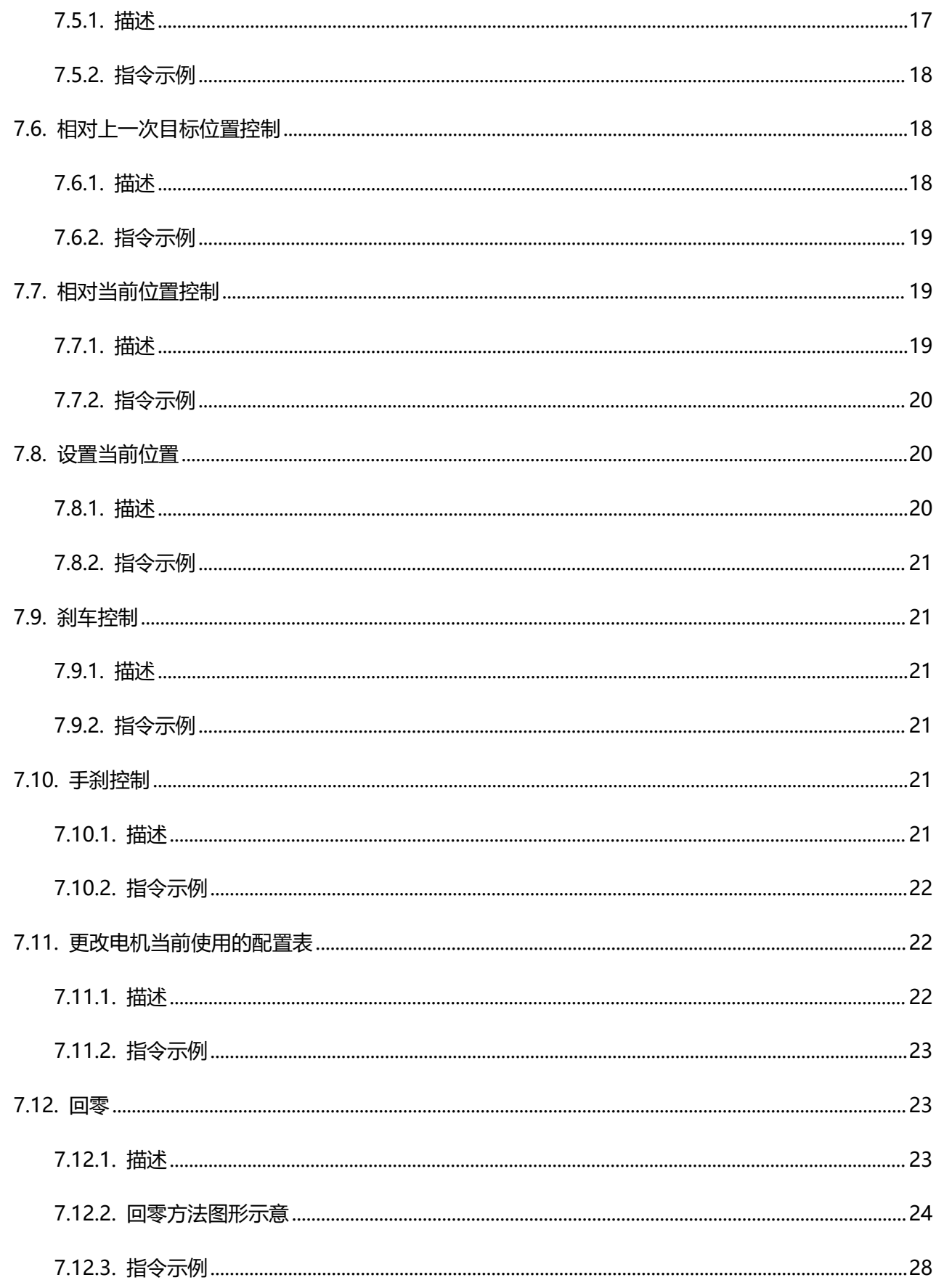

## **OIDelec**<sup>®</sup>

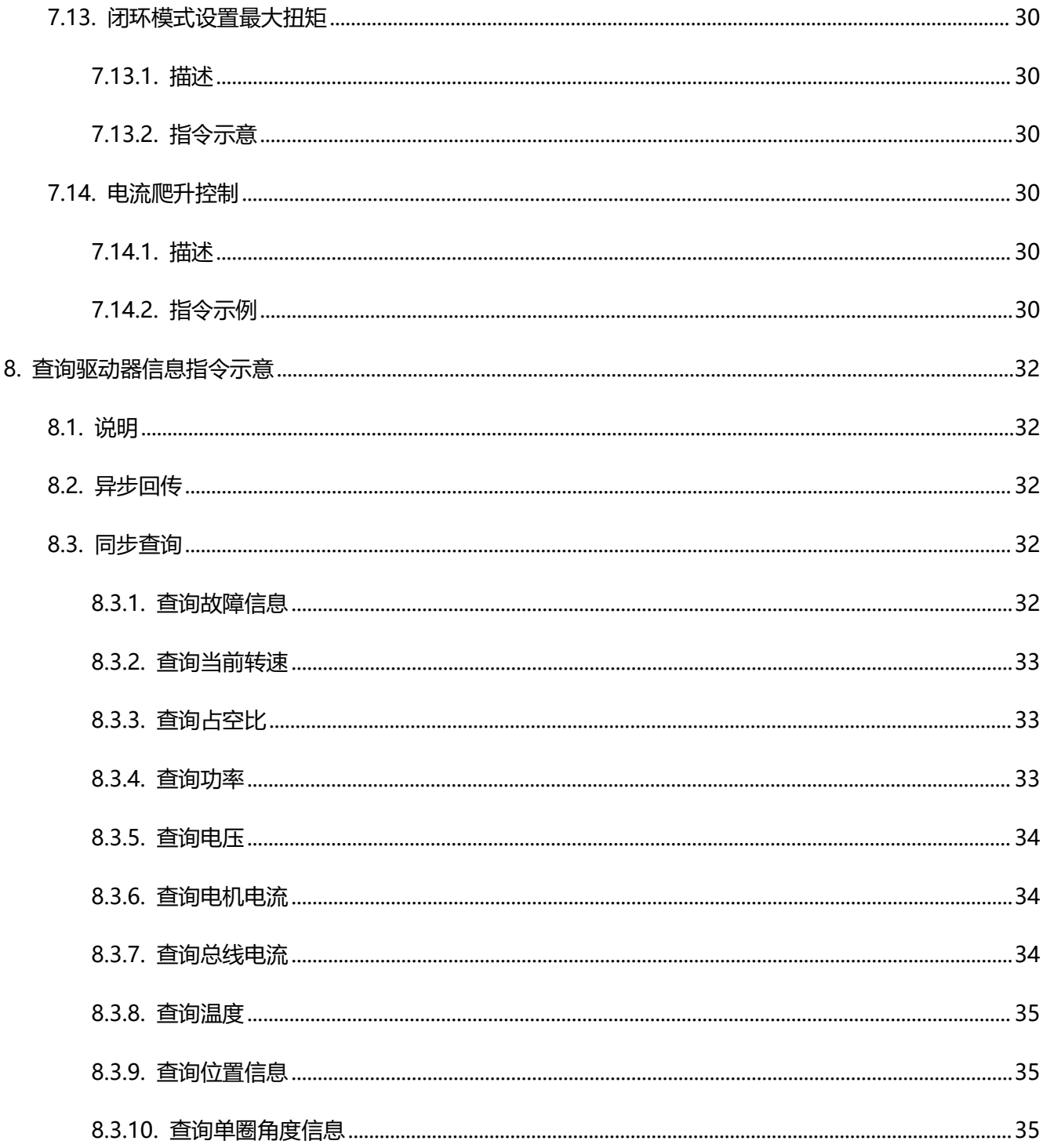

## <span id="page-5-0"></span>**1. 文档名词说明**

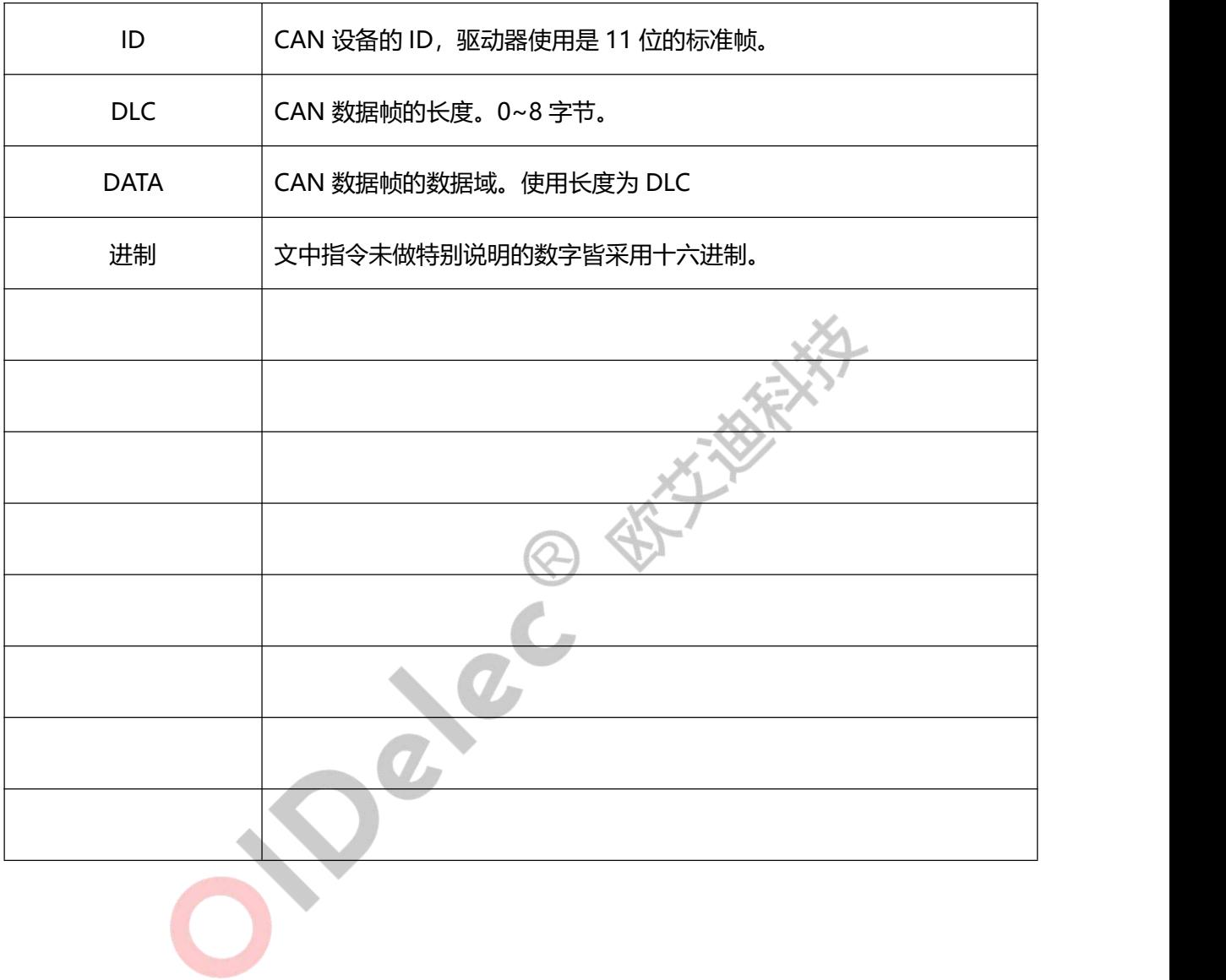

## <span id="page-6-0"></span>**2. CAN-Bus 协议**

CAN 是控制器局域网络 (Controller Area Network, CAN) 的简称,是由以研发和生产汽车电子 产品著称的德国 BOSCH 公司开发的, 并最终成为国际标准 (ISO 11898), 是国际上应用最广泛的 现场总线之一。

CAN 控制器根据两根线上的电位差来判断总线电平。总线电平分为显性电平和隐性电平,二者必 居其一。发送方通过使总线电平发生变化,将消息发送给接收方。 CAN 的连接示意图如下图所示:

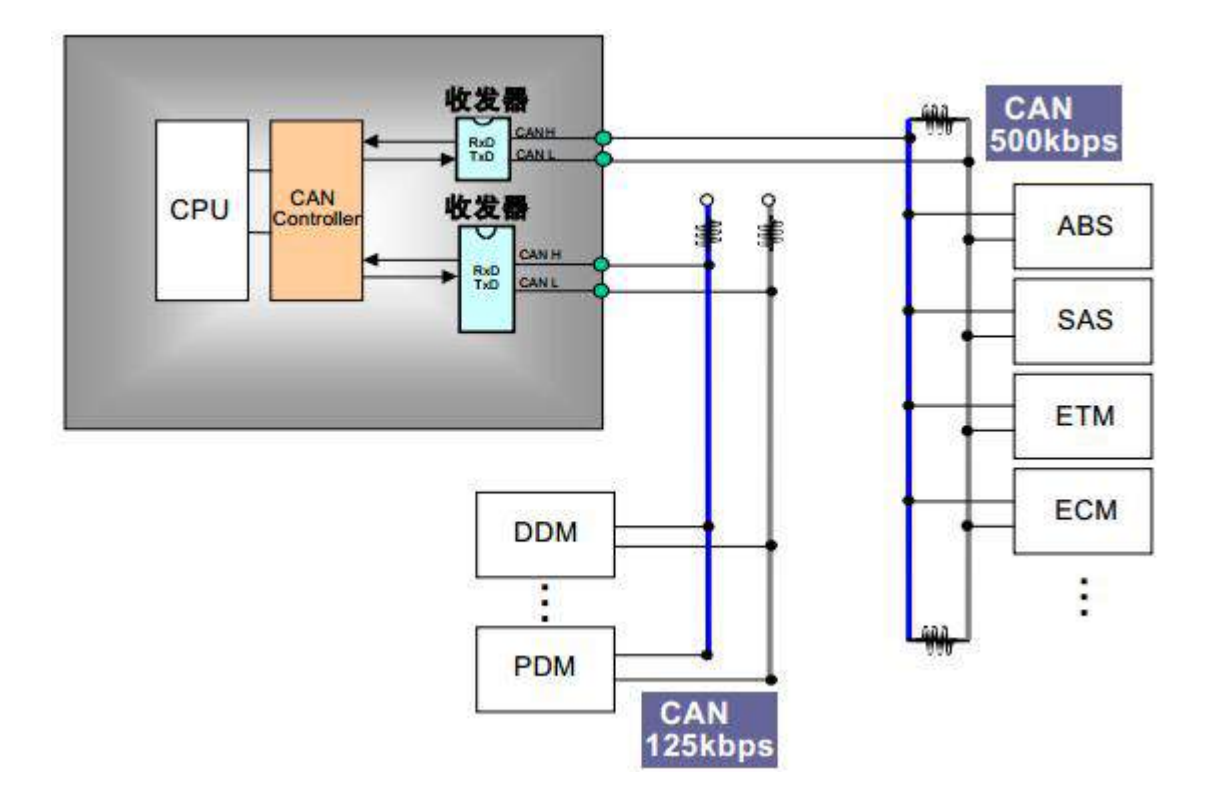

#### **CAN 总线有如下特点:**

- CAN 总线是可同时连接多个单元的总线。可连接的单元总数理论上是没有限制的。但实际上可连 接的单元数受总线上的时间延迟及电气负载的限制。降低通信速度,可连接的单元数增加;提高 通信速度, 则可连接的单元数减少。
- 多主控制。在总线空闲时,所有的单元都可开始发送消息(多主控制)。多个单元同时开始发送 时,发送高优先级 ID 消息的单元可获得发送权。
- 消息的发送。在 CAN 协议中, 所有的消息都以固定的格式发送。总线空闲时, 所有与总线相连 的单元都可以开始发送新消息。两个以上的单元同时开始发送消息时,根据标识符 ID 决定优先 级。ID 表示访问总线的消息的优先级。两个以上的单元同时开始发送消息时,对各消息 ID 的每 个位进行逐个仲裁比较。仲裁获胜(被判定为优先级最高)的单元可继续发送消息,仲裁失利的 单元则立刻停止发送而进行接收工作。
- 根据整个网络的规模,可设定适合的通信速度。在同一网络中,所有单元必须设定成统一的通信 速度。即使有一个单元的通信速度与其它的不一样,此单元也会输出错误信号,妨碍整个网络的 通信。不同网络间则可以有不同的通信速度。

**CAN 协议包括 5 种类型的帧:**

- 数据帧
- 遥控帧
- 错误帧
- 过载帧 ●
- 帧间隔

数据帧和遥控帧有标准格式和扩展格式两种格式。标准格式有 11 个位的 ID,扩展格式有 29 个 位的 ID。

各种帧的用途如下表所示:

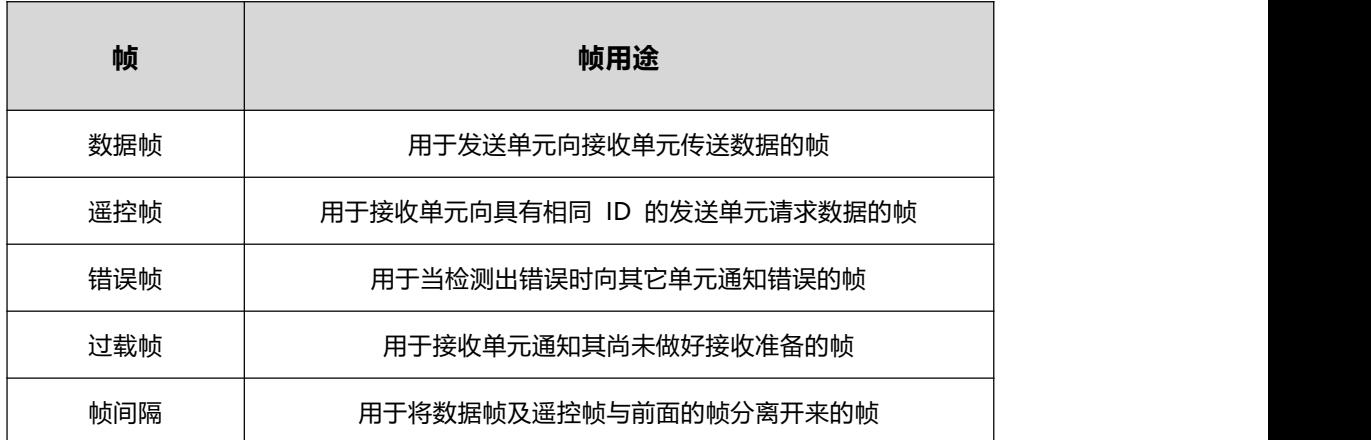

## <span id="page-8-0"></span>**3. 上位机设置 CAN 通信**

设置通信控制之前请先参照《入门学习视频》识别电机参数和正确设置电机最大速度、磁极对数

等。

**注意:设置为通信控制后,上位机仅用作监控数据,控制无效。**

设置步骤如下:

1、设置应用类型为 **CAN 总线**。

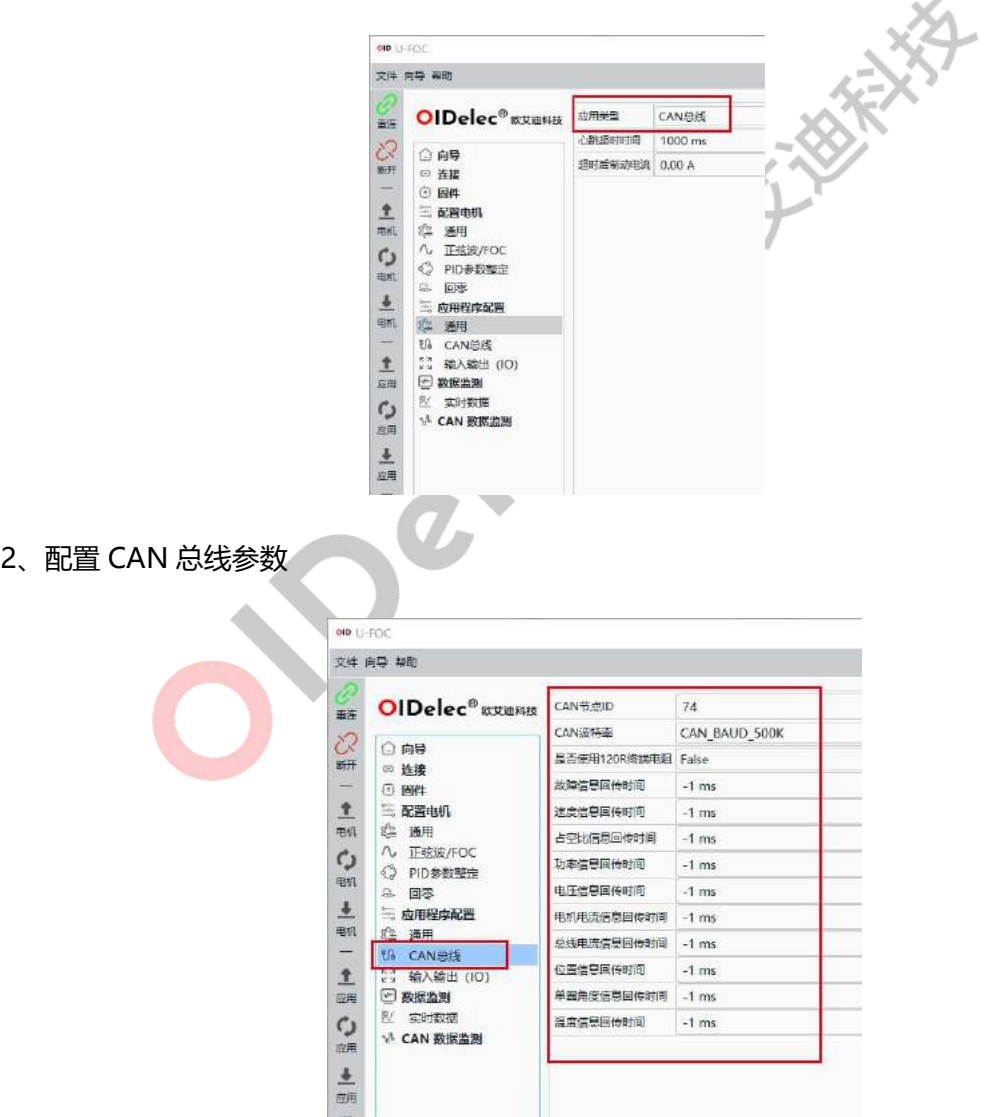

3、写入应用参数到驱动器

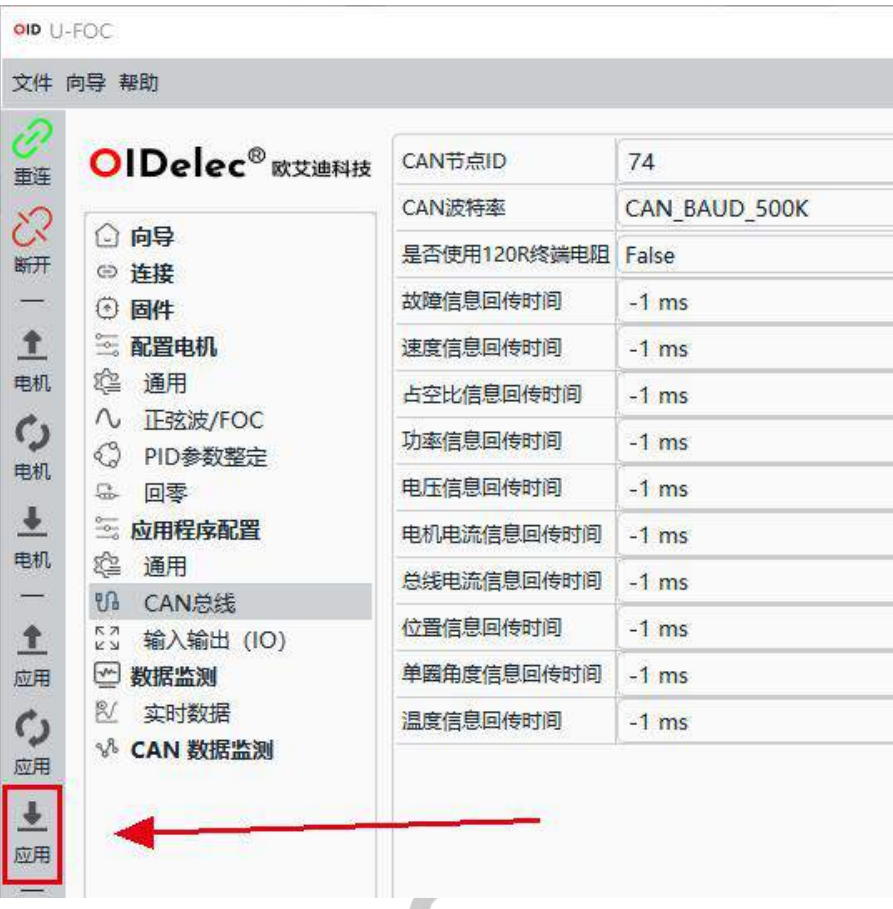

4、**驱动器会自动重启。(如果驱动器未自动重启,需用户手动重启驱动生效)**

## <span id="page-10-0"></span>**4. 上位机监测 CAN 帧**

#### <span id="page-10-1"></span>**4.1. 说明**

可以使用上位机充当 can 调试工具使用。**需要明确的是上位机是通过驱动器收发 can 帧的,即不**

#### **能通过上位机发 can 帧控制驱动器自身。**

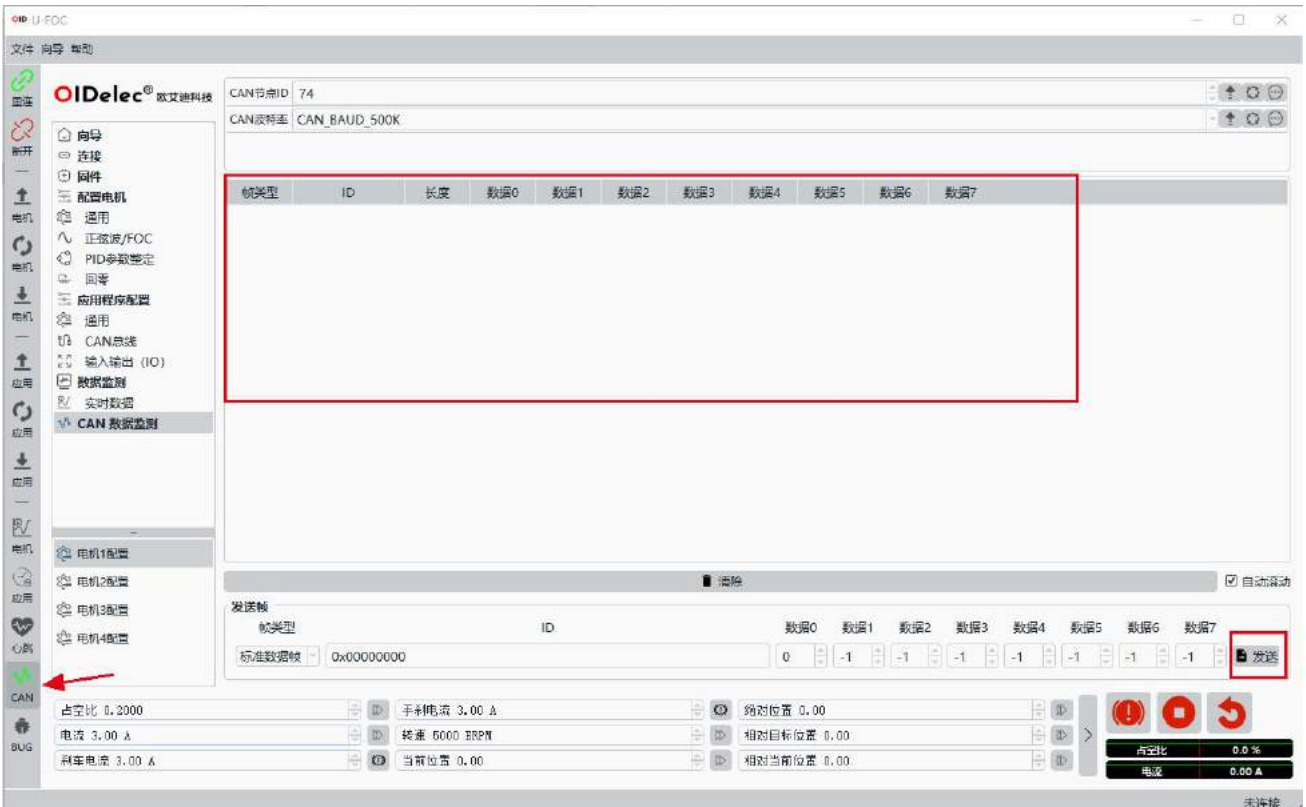

- 需要先打开 can 监测开关, 按钮变绿代表已经打开。
- 点击发送按钮启动一次 CAN 帧发送。数据为-1 视作无效。
- 接收到的数据在打开监测开关后会显示在接收数据区域。

## <span id="page-11-0"></span>**5. 故障信息说明**

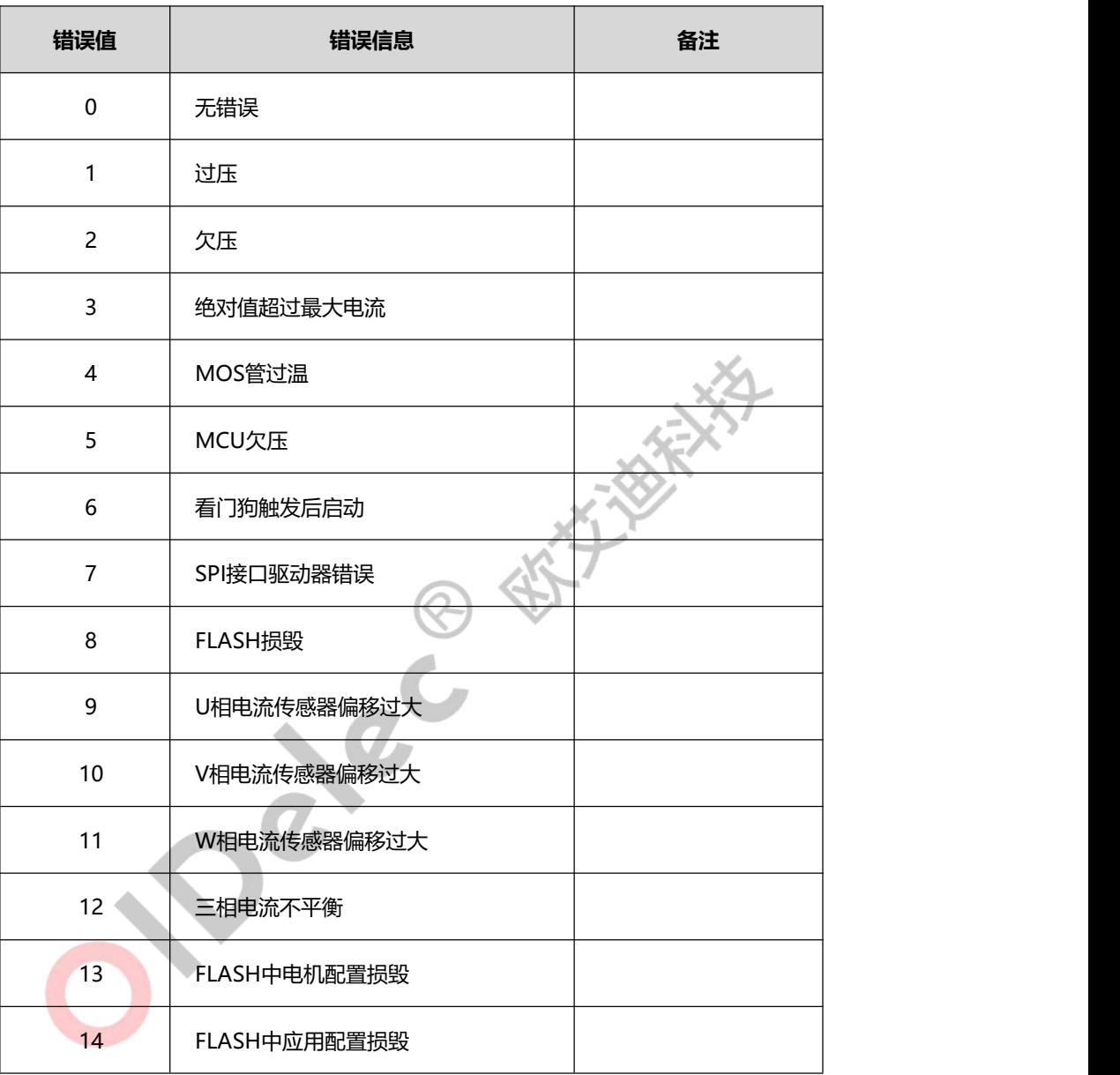

## <span id="page-12-0"></span>**6. CAN 指令说明**

#### <span id="page-12-1"></span>**6.1. 控制指令**

控制指令无返回,说明如下:

CAN 帧的 DATA[0]为控制指令,可选如下:

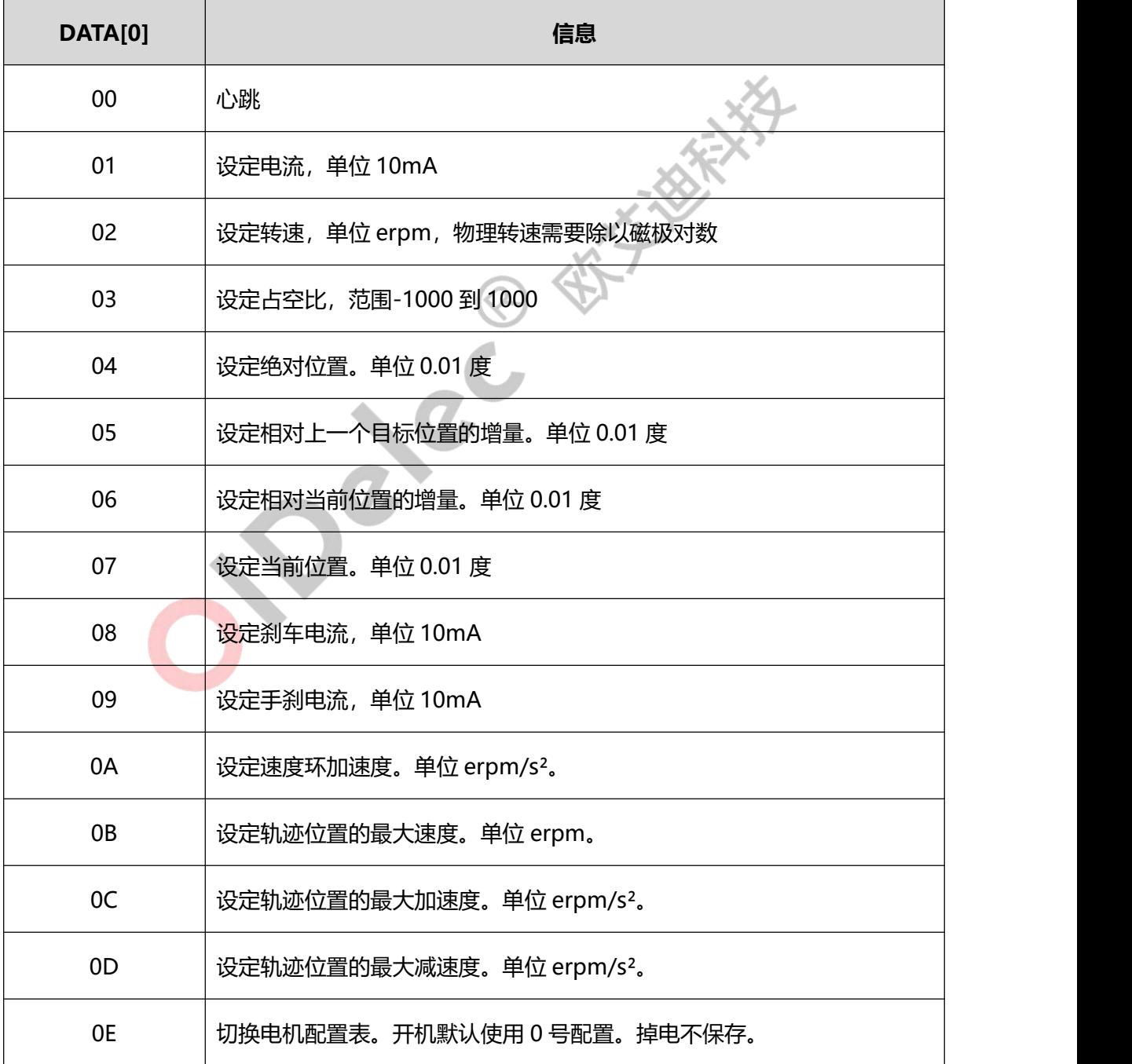

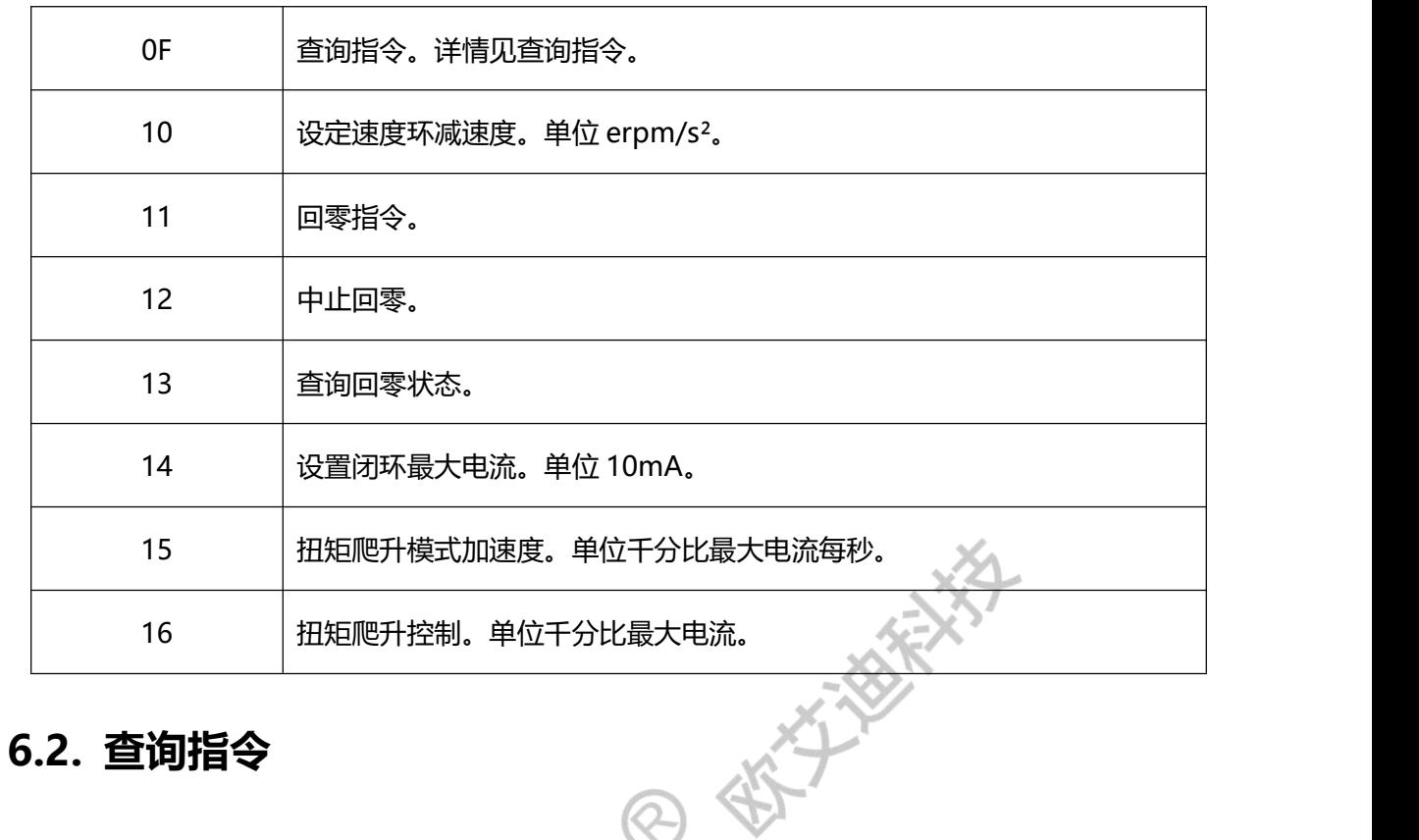

<span id="page-13-0"></span>查询指令 CAN DATA[0]固定为 0x0F, CAN DATA[1]可选如下:

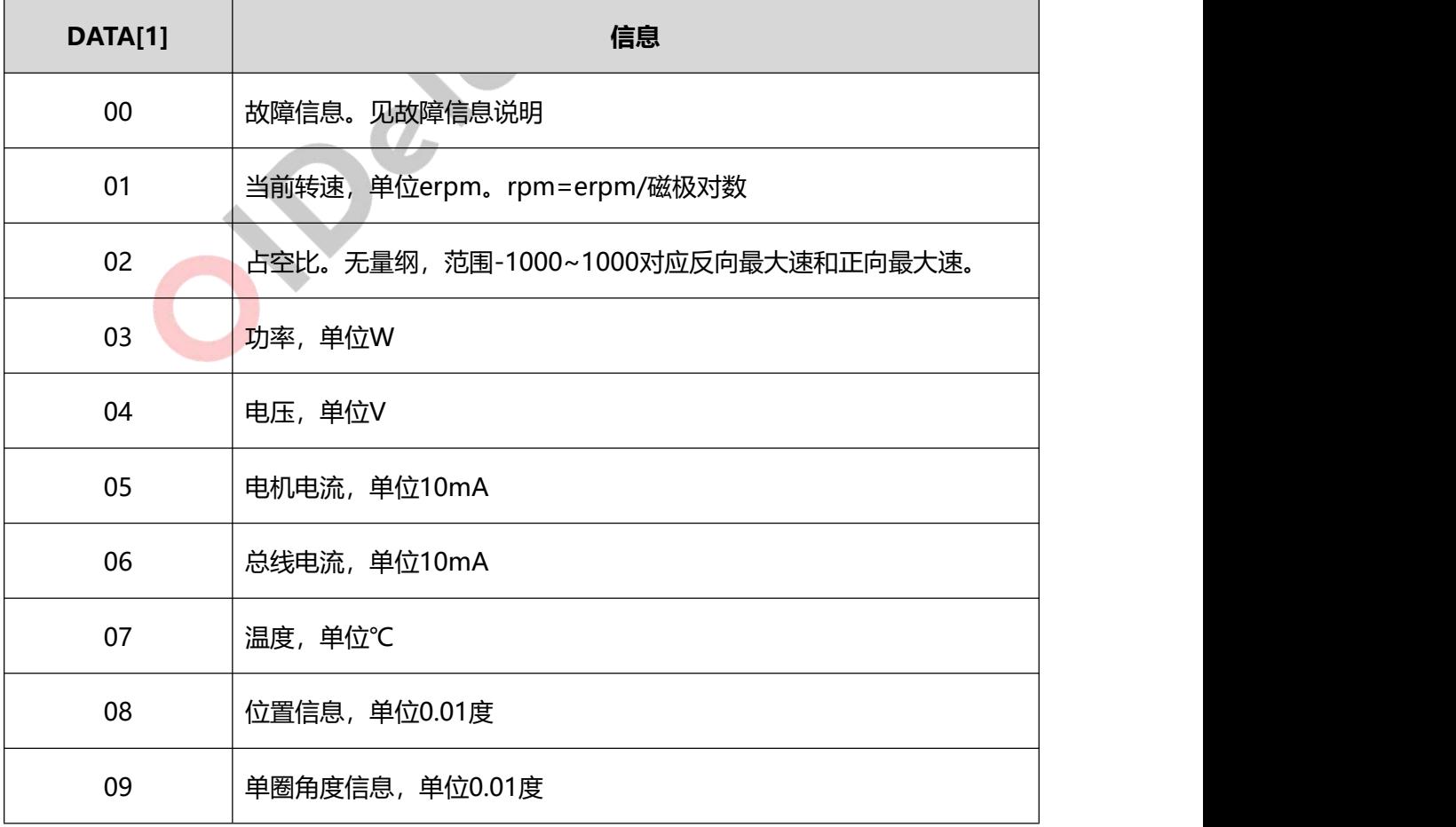

## <span id="page-14-0"></span>**7. 控制模式**

#### <span id="page-14-1"></span>**7.1. 心跳保护机制**

#### <span id="page-14-2"></span>**7.1.1. 描述**

驱动器为保证通信安全。增加了心跳保护机制。主机需要周期更改心跳寄存器的值。周期和上位 机设置的超时时间有关系。一般发送周期为超时时间的 1/2;如果更改驱动器通信参数需要写入到驱动 器生效,见《上位机设置 CAN 通信》写入应用参数到驱动器。

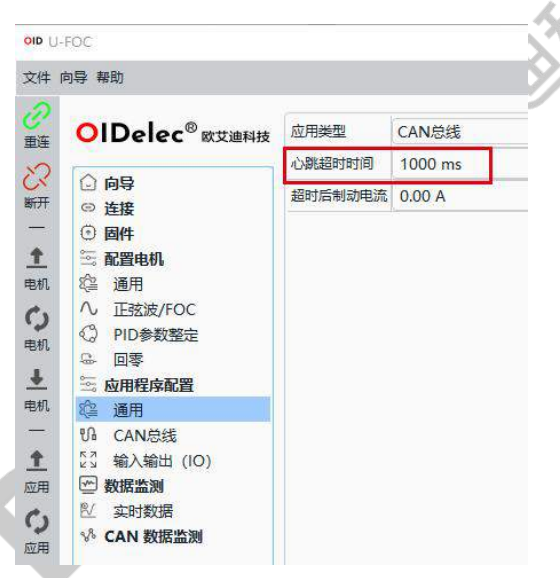

**注意:心跳和控制模式无关,建议单独新增线程,周期更改心跳寄存器的值。不管处于任何模式,**

**都需要更新心跳的值。否则驱动器会放空电机,不能正确响应控制指令。**

#### <span id="page-14-3"></span>**7.1.2. 指令示例**

例:如果上位机配置心跳超时时间为 1000ms,主机以 500ms 周期发送心跳包。

驱动器 ID: 1

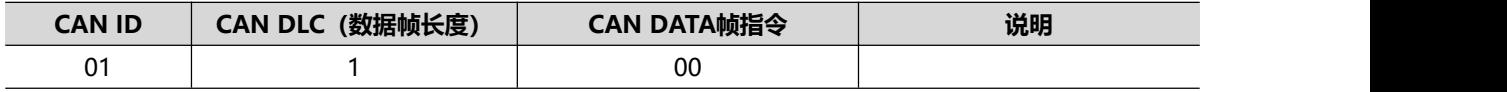

#### <span id="page-15-0"></span>**7.2. 电流控制**

#### <span id="page-15-1"></span>**7.2.1. 描述**

电流控制即恒扭矩控制(电流闭环)。此时速度根据负载很变化。负载大转速就低,负载小转速 就高。

正电流电机就正转,负电流电机就反转。

<span id="page-15-2"></span>注: 控制的前提是心跳一直在更新。见心跳保护机制。<br>2.2. 指令示例<br>例: 如果驱动器 ID: 1

#### **7.2.2. 指令示例**

例:如果驱动器 ID:1,电流 1A 控制电机。

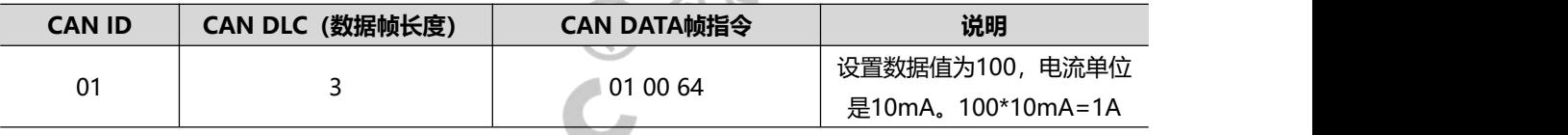

#### <span id="page-15-3"></span>**7.3. 转速控制**

#### <span id="page-15-4"></span>**7.3.1. 描述**

转速控制即恒转速控制(速度闭环)。此时速度根据目标给定运行,不受外界负载影响(负载在 额定扭矩范围内)。

驱动器自身带斜坡加减速功能,如果通信不设置,使用的就是驱动保存的配置值。可以上位机查 看和修改。

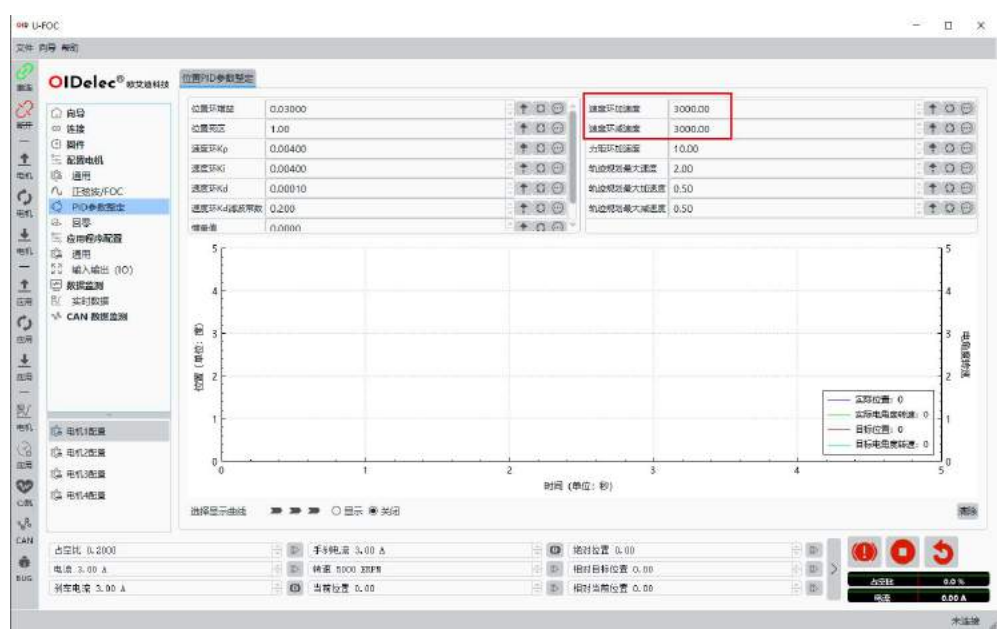

正数就正转,负数就反转。 **注:控制的前提是心跳一直在更新。见心跳保护机制。**

<span id="page-16-0"></span>**驱动器内部使用的速度是 erpm,rpm=erpm/磁极对数**

#### **7.3.2. 指令示例**

例: 如果驱动器 ID: 1, 电机是 4 对级, 控制电机以 1000rpm 运行。使用驱动器内部保存的加减

速。

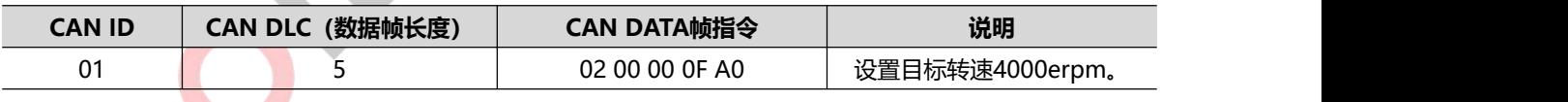

例: 如果驱动器 ID: 1, 电机是 4 对级, 控制电机以 1000rpm 运行。加速度 500rpm/s<sup>2</sup>, 减速

度 200rpm/s²。

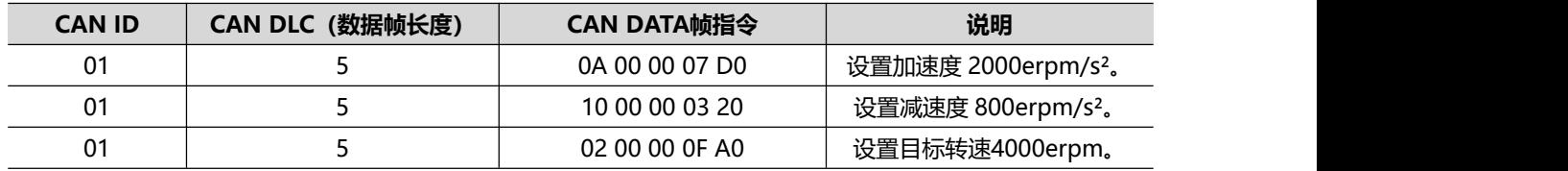

#### <span id="page-17-0"></span>**7.4. 占空比控制**

#### <span id="page-17-1"></span>**7.4.1. 描述**

占空比控制也可以基于电流环控制转速,和转速控制的区别是占空比控制转速低,扭矩就小。转 速高扭矩就大。速度控制是可以做到低速大扭矩的。

占空比正数就正转,负数就反转。量程是-1000~1000,对应反向最大转速和正向最大转速。

<span id="page-17-2"></span>**注:控制的前提是心跳一直在更新。见心跳保护机制。**

#### **7.4.2. 指令示例**

例: 如果驱动器 ID: 1, 设置占空比控制 100。即 10%转速。

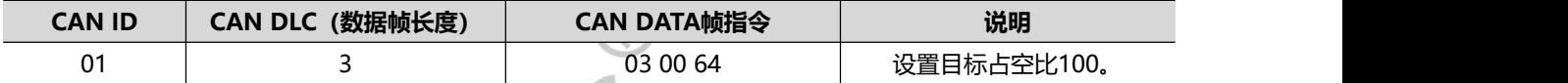

#### <span id="page-17-3"></span>**7.5. 绝对位置控制**

#### <span id="page-17-4"></span>**7.5.1. 描述**

绝对位置控制是使用的全局位置,每次给定的目标都是全局唯一的。可以通过轨迹最大速度、轨 迹加速度、轨迹减速度控制位置控制的轨迹。

如果通信不设置,使用的就是驱动保存的配置值。可以上位机查看和修改。

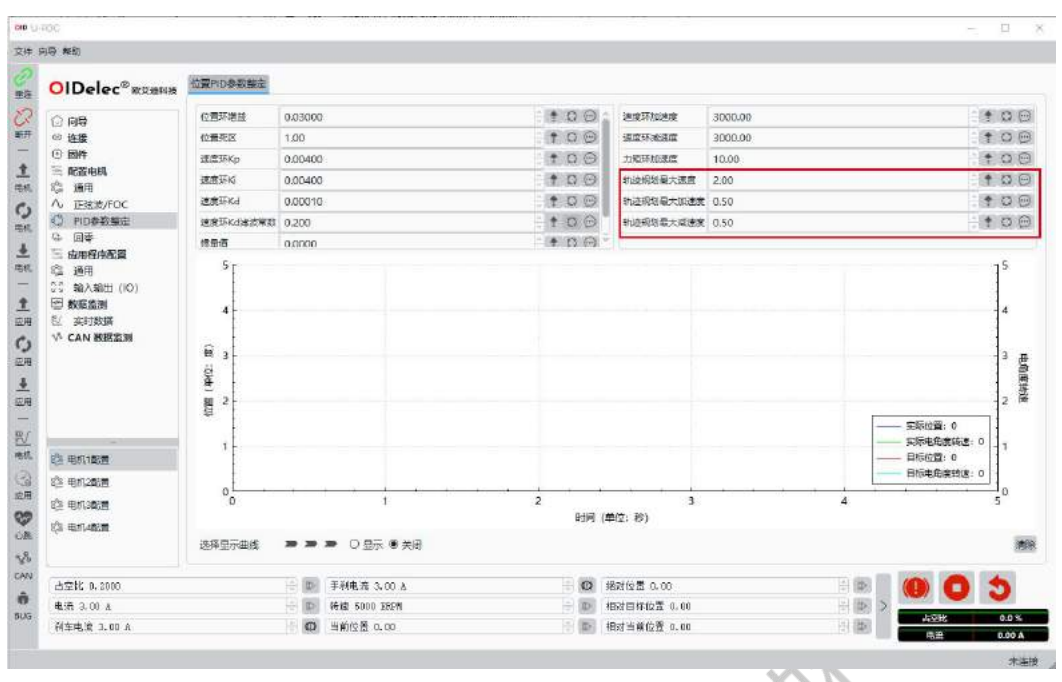

<span id="page-18-0"></span>**注:控制的前提是心跳一直在更新。见心跳保护机制。 7.5.2. 指令示例**<br>2.5.2. 指令示例

例: 如果驱动器 ID: 1, 设置到绝对位置 36000。单位是 0.01 度, 即 360 度。如果是从零点开始 转动,此时电机应该转动 1 圈。最大速度设置为 5000erpm,加速度和减速度都设置为 5000erpm/s²。

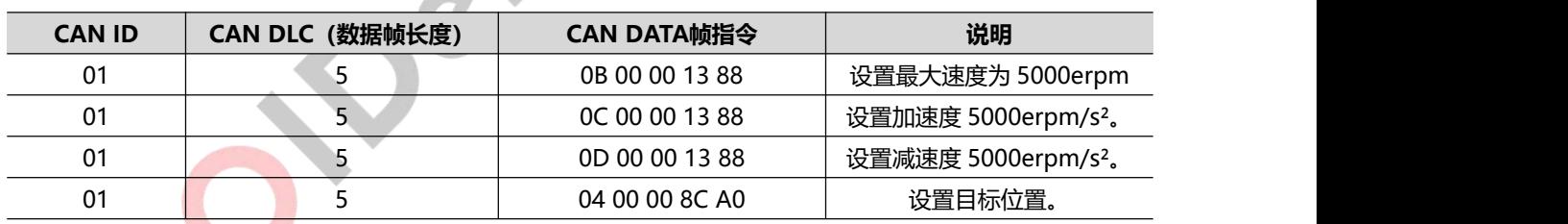

#### <span id="page-18-1"></span>**7.6. 相对上一次目标位置控制**

#### <span id="page-18-2"></span>**7.6.1. 描述**

相对位置控制是基于某个位置点走相对的增量。比如上次发送的指令是走绝对位置到 36000 位置, 在还未到目标点时候,使用此指令,又相对走 36000。这样电机最终会走 72000。即相对零点转动 2 圈。可以通过轨迹最大速度、轨迹加速度、轨迹减速度控制位置控制的轨迹。

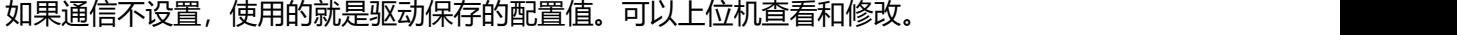

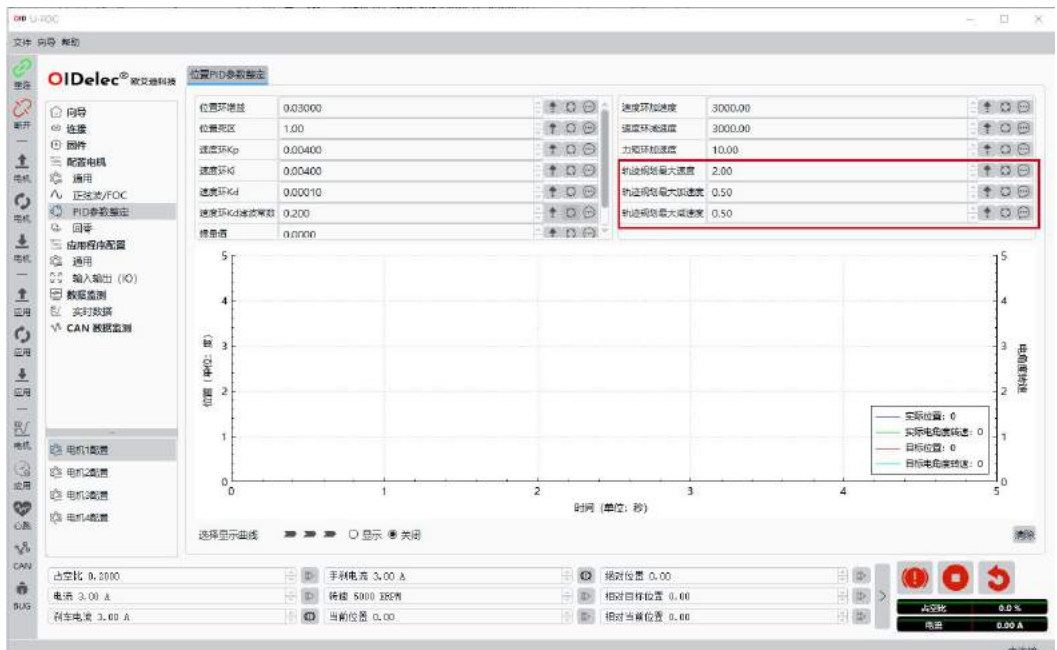

<span id="page-19-0"></span>**注:控制的前提是心跳一直在更新。见心跳保护机制。**

#### **7.6.2. 指令示例**

例: 如果驱动器 ID: 1, 相对上一次目标值走 36000。单位是 0.01 度, 即 360 度。最大速度设置 为 5000erpm, 加速度和减速度都设置为 5000erpm/s<sup>2</sup>。

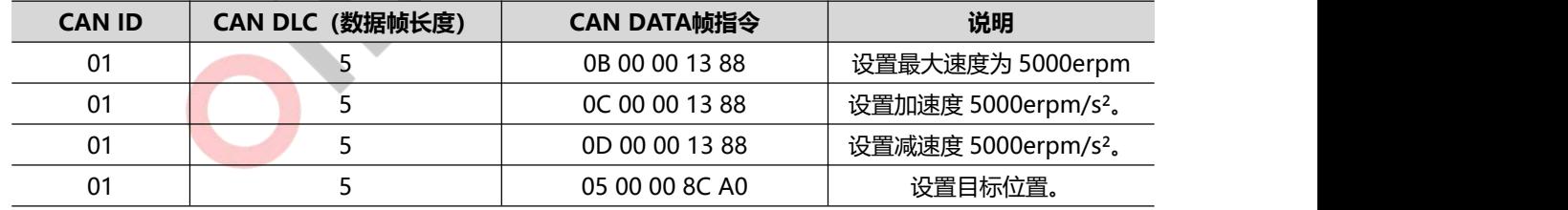

#### <span id="page-19-1"></span>**7.7. 相对当前位置控制**

#### <span id="page-19-2"></span>**7.7.1. 描述**

相对当前位置控制是基于当前接收到指令这一刻的位置走相对的增量。可以通过轨迹最大速度、 轨迹加速度、轨迹减速度控制位置控制的轨迹。

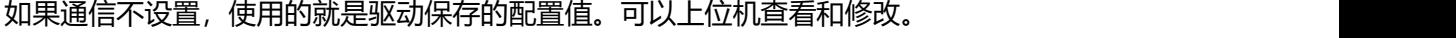

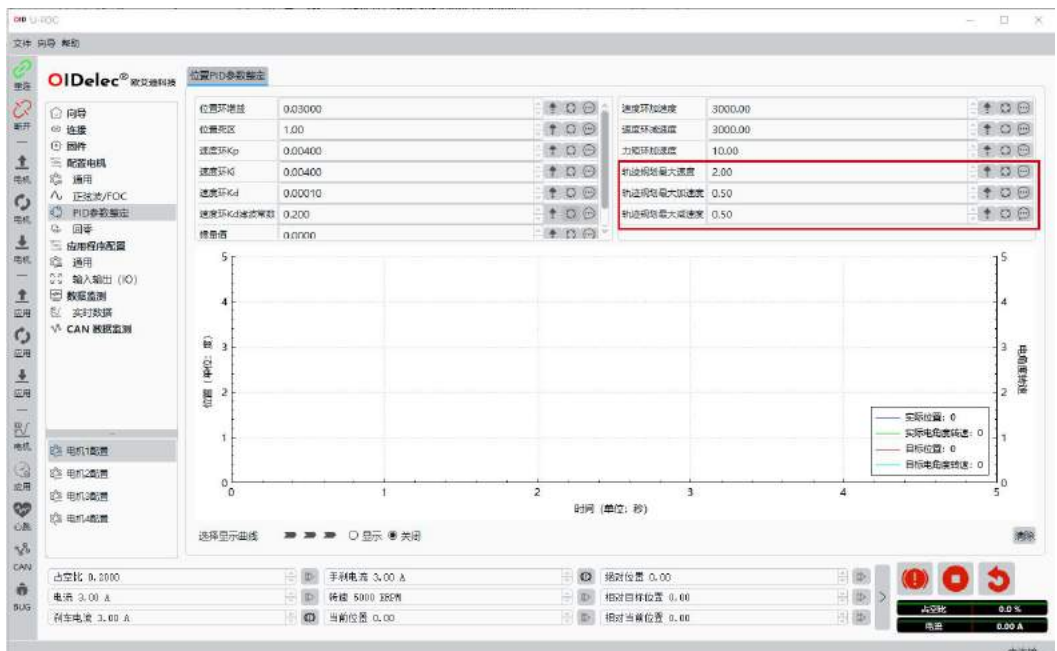

<span id="page-20-0"></span>**注:控制的前提是心跳一直在更新。见心跳保护机制。**

#### **7.7.2. 指令示例**

例: 如果驱动器 ID: 1, 相对当前位置走 36000。单位是 0.01 度, 即 360 度。最大速度设置为 5000erpm,加速度和减速度都设置为 5000erpm/s²。

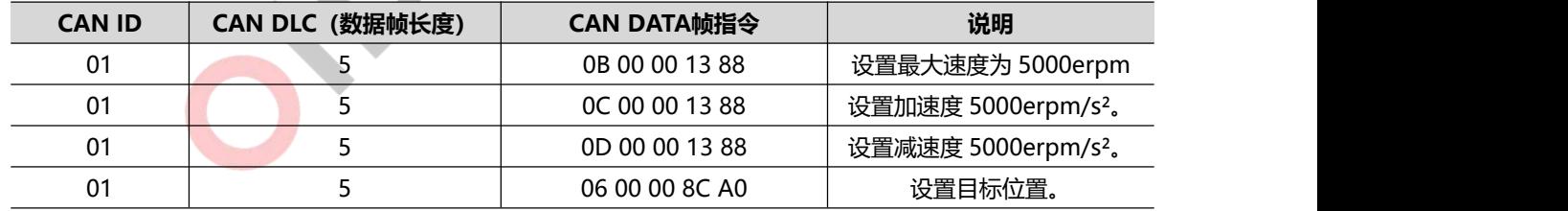

#### <span id="page-20-1"></span>**7.8. 设置当前位置**

#### <span id="page-20-2"></span>**7.8.1. 描述**

设置当前位置为设定值。典型应用是设置零点。比如机构运行到某个关键点时,设置当前位置为 0, 即完成了零点的设置。

#### <span id="page-21-0"></span>**7.8.2. 指令示例**

例: 如果驱动器 ID: 1, 设置当前位置为零点。

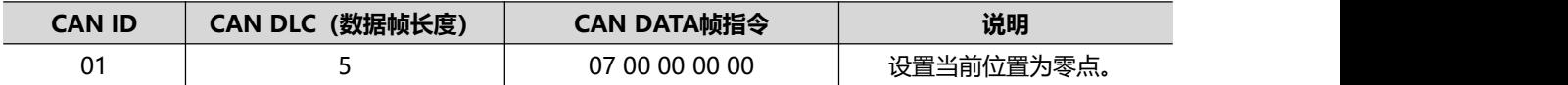

#### <span id="page-21-1"></span>**7.9. 刹车控制**

#### <span id="page-21-2"></span>**7.9.1. 描述**

刹车为电子刹车,刹车力度和刹车电流大小呈正相关性。和转速也呈正相关性。即速度越大,刹 车电流越大,刹车效果越明显。

仅正值有效。

**注:控制的前提是心跳一直在更新。见心跳保护机制。**

**注:刹车方式为再生制动,会引起电源电压抬升。如果是开关电源供电,需增加能量耗散单元或**

**斩波器等装置吸收刹车能量。电池系统则自身拥有吸收能量的能力,可不用额外增加。**

#### <span id="page-21-3"></span>**7.9.2. 指令示例**

例: 如果驱动器 ID: 1, 使用刹车电流 1A 刹停电机。

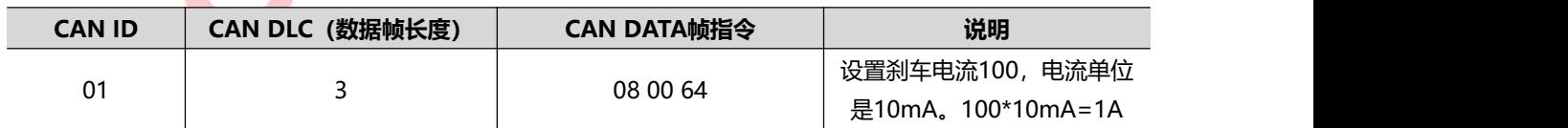

#### <span id="page-21-4"></span>**7.10. 手刹控制**

#### <span id="page-21-5"></span>**7.10.1. 描述**

手刹实际为强行对准到某个电角度。可以达到类似于手刹的效果。

仅正值有效。

**注:控制的前提是心跳一直在更新。见心跳保护机制。**

**注:一定在极低速或者 0 速使用手刹功能,否则会损坏电机或驱动器!**

**注:一定在极低速或者 0 速使用手刹功能,否则会损坏电机或驱动器!**

<span id="page-22-0"></span>**注:一定在极低速或者 0 速使用手刹功能,否则会损坏电机或驱动器!**

#### **7.10.2. 指令示例**

例: 如果驱动器 ID: 1, 使用手刹电流 1A 使电机制动。

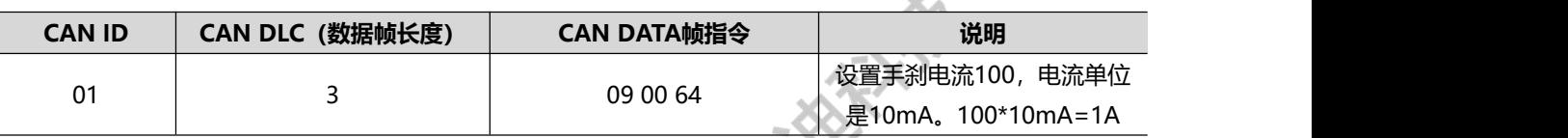

#### <span id="page-22-1"></span>**7.11. 更改电机当前使用的配置表**

#### <span id="page-22-2"></span>**7.11.1. 描述**

驱动器内部一共可以保存 4 份配置表。(有效值是 0~3)通过此命令可更换到其他编号的配置表。 配置表的参数需要在上位机上配置识别好后才能使用。

上位机切换配置的接口如下图:

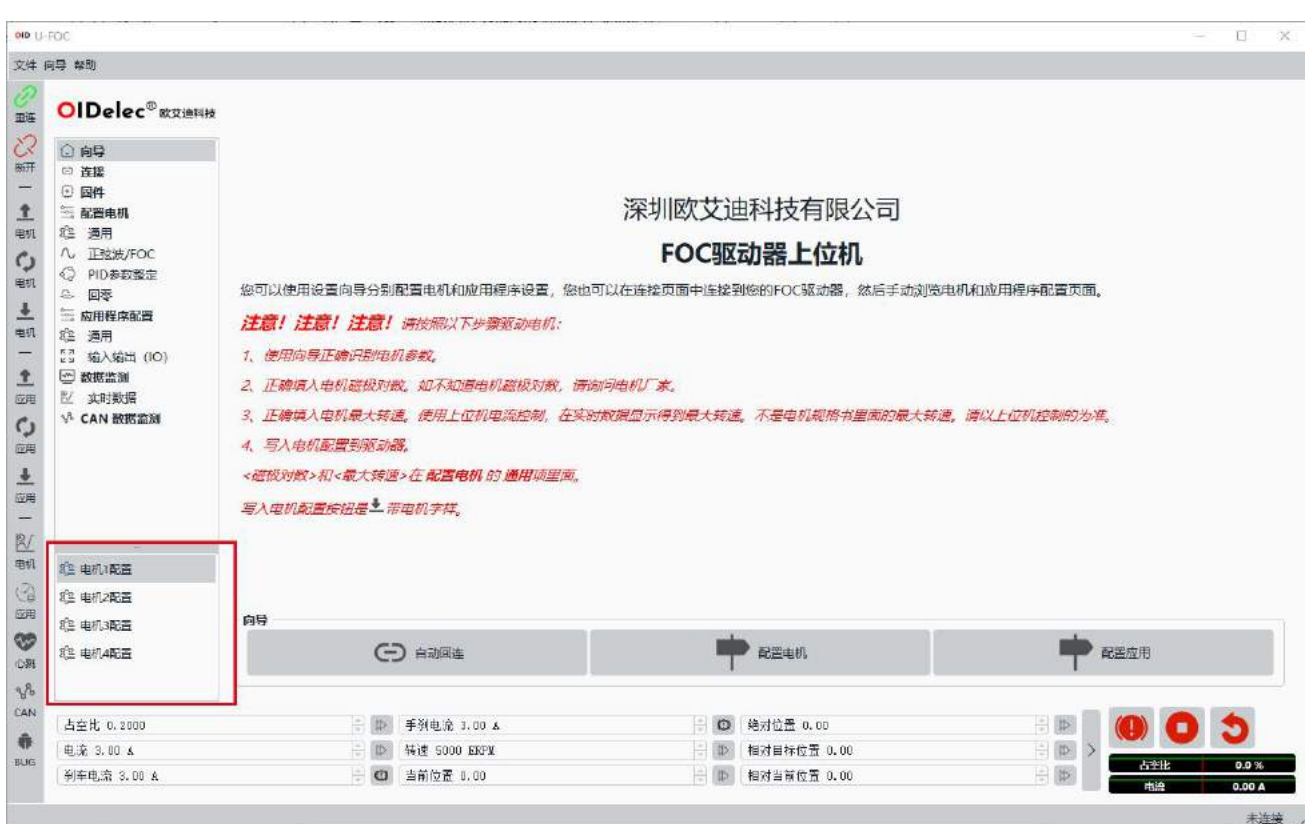

<span id="page-23-0"></span>**注意:切换指令不保存,开机默认为 1 号配置。所以正常使用请默认为 1 号配置。**

## **7.11.2. 指令示例**

**OIDelec**

例: 如果驱动器 ID: 1, 使用 2 号配置表

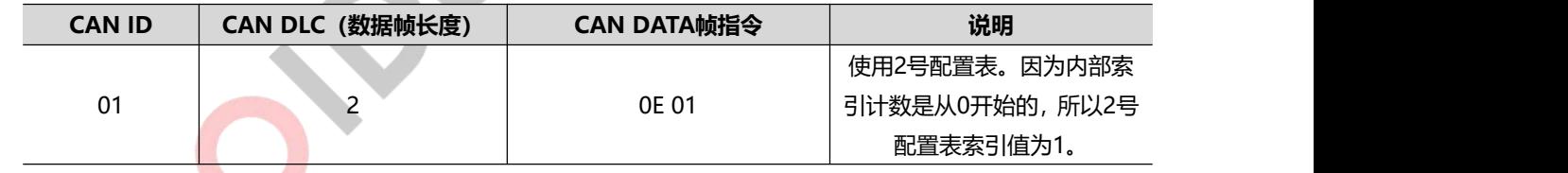

#### <span id="page-23-1"></span>**7.12. 回零**

#### <span id="page-23-2"></span>**7.12.1. 描述**

可以使用的传感器包括负极限开关、正极限开关、零点开关、堵转。

**注意:如果使用传感器开关作为回零方式,需要在上位机上配置 IO 为相应的功能。否则回零失败。**

回零的速度、堵转电流、堵转时间等在上位机上设置。**保存应用配置到驱动器才生效。**

#### **注:控制的前提是心跳一直在更新。见心跳保护机制。**

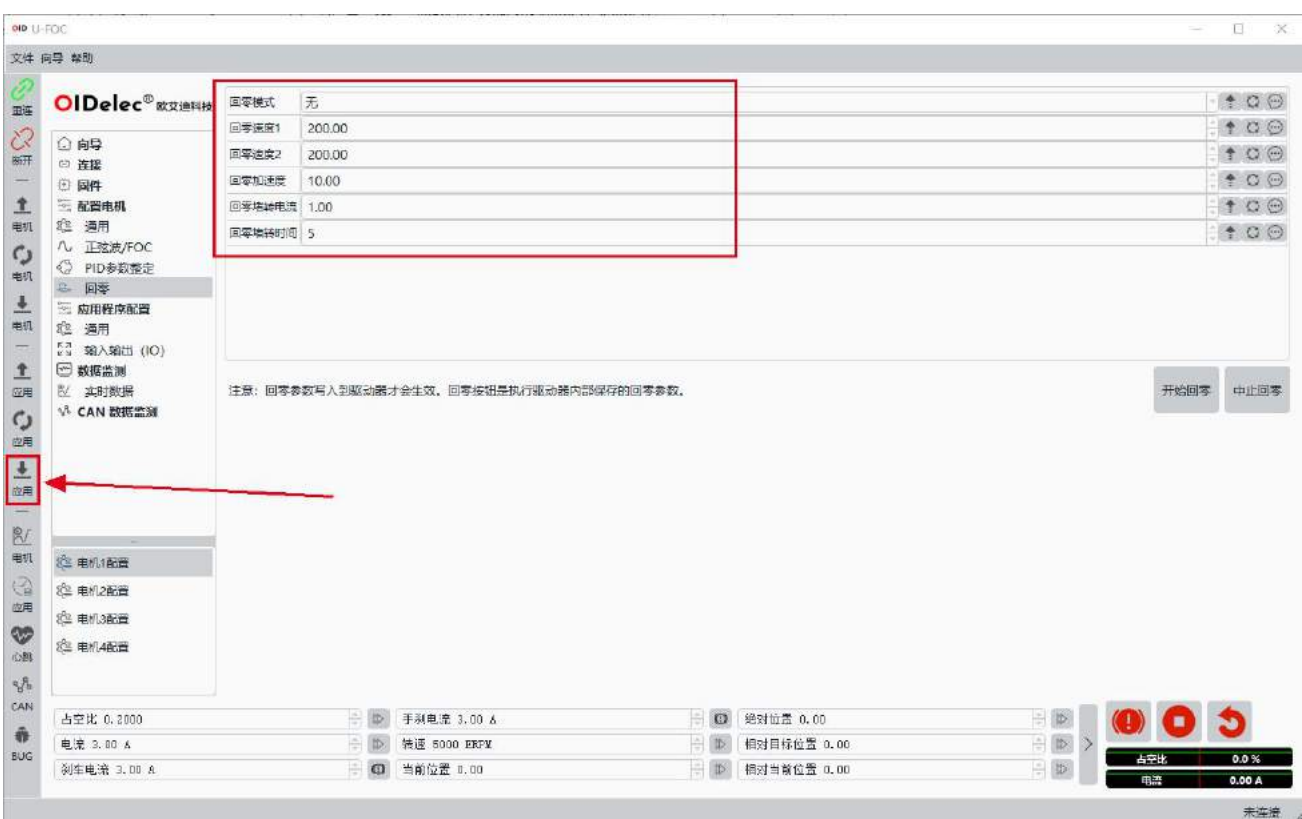

#### <span id="page-24-0"></span>**7.12.2. 回零方法图形示意**

负极限开关触发有效电平为零点(6027=0x01)

电机此时按照速度 1 朝负方向转动,负极限开关有效电平时设置为零点,并停止电机。零点设置

完成。

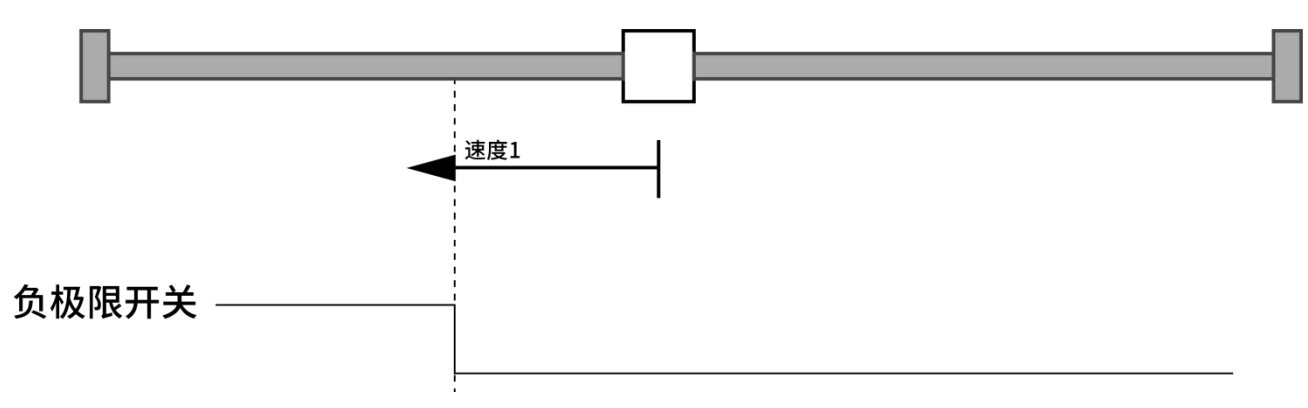

正极限开关触发有效电平为零点(6027=0x02)

电机此时按照速度 1 朝正方向转动,正极限开关有效电平时设置为零点,并停止电机。零点设置

- 完成。 速度1 正极限开关—— 负极限开关触发有效电平后反向转动到无效电平为零点(6027=0x03) 电机此时按照速度 1 朝负方向转动, 负极限开关有效电平后, 按速度 2 朝正方向转动, 负极限开 关无效电平时设置为零点,并停止电机。零点设置完成。 速度1 速度2 负极限开关 -
- 正极限开关触发有效电平后反向转动到无效电平为零点(6027=0x04)

电机此时按照速度 1 朝正方向转动,正极限开关有效电平后,按速度 2 朝负方向转动,正极限开 关无效电平时设置为零点,并停止电机。零点设置完成。

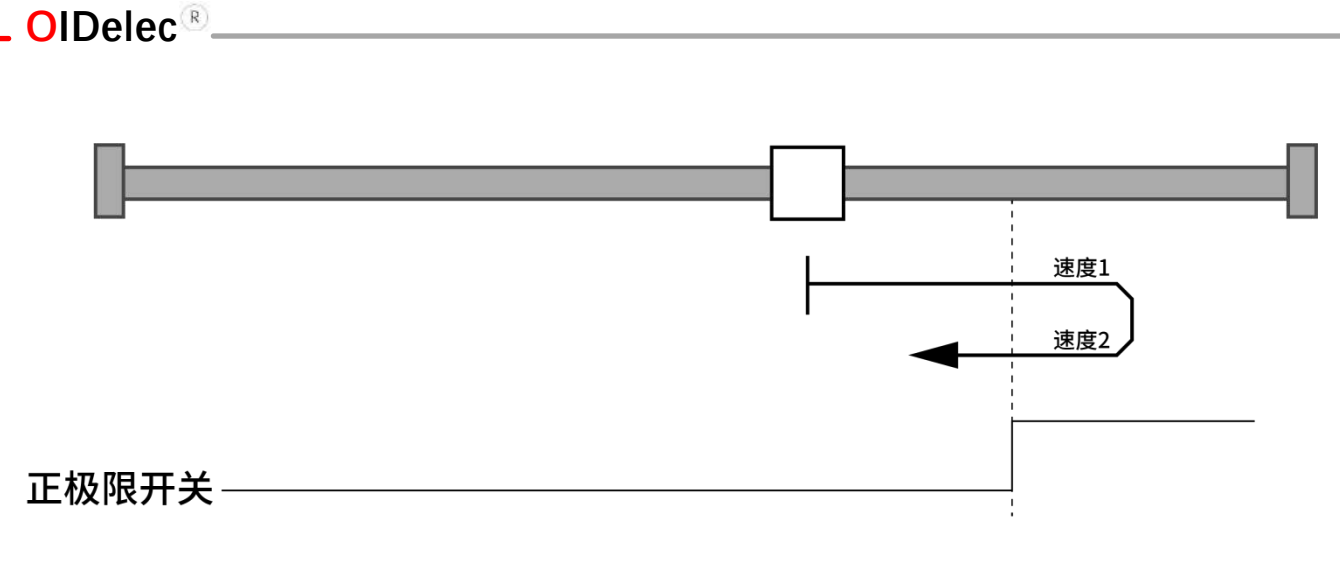

负方向堵转为零点(6027=0x05)

电机此时按照速度 1 朝负方向转动,堵转后在堵转电流满足设置值保持设置时间后设置为零点, 并停止电机。零点设置完成。(堵转电流和堵转时间在上位机设置后固化在驱动器内部,不可实时修  $\gtrsim$  ) and the contract of  $\sim$  0.000  $\sim$  0.000  $\sim$  0.000  $\sim$  0.000  $\sim$  0.000  $\sim$  0.000  $\sim$  0.000  $\sim$  0.000  $\sim$  0.000  $\sim$  0.000  $\sim$  0.000  $\sim$  0.000  $\sim$  0.000  $\sim$  0.000  $\sim$  0.000  $\sim$  0.000  $\sim$  0.000  $\sim$ 

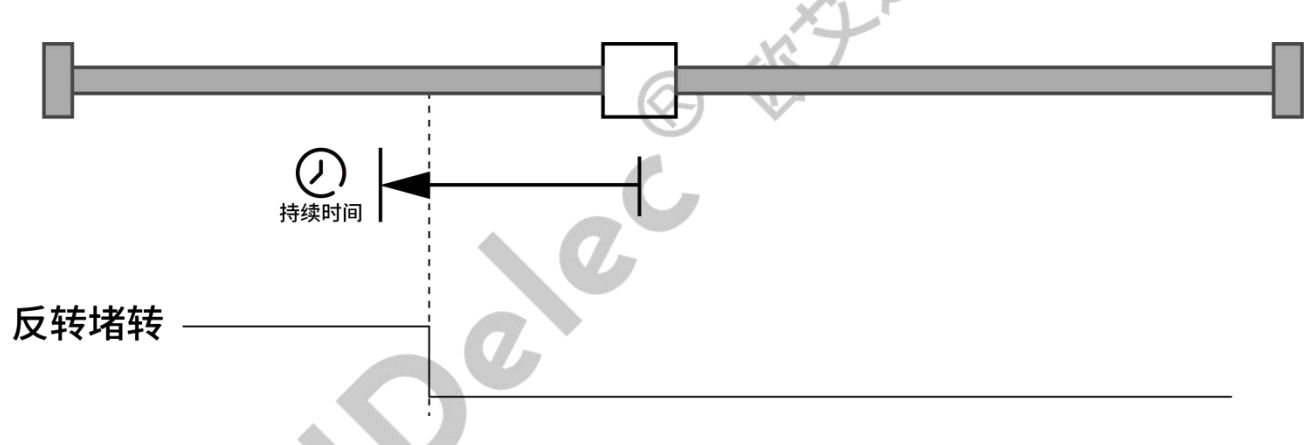

正方向堵转为零点(6027=0x06)

电机此时按照速度 1) 朝正方向转动, 堵转后在堵转电流满足设置值保持设置时间后设置为零点, 并停止电机。零点设置完成。(堵转电流和堵转时间在上位机设置后固化在驱动器内部,不可实时修 改)

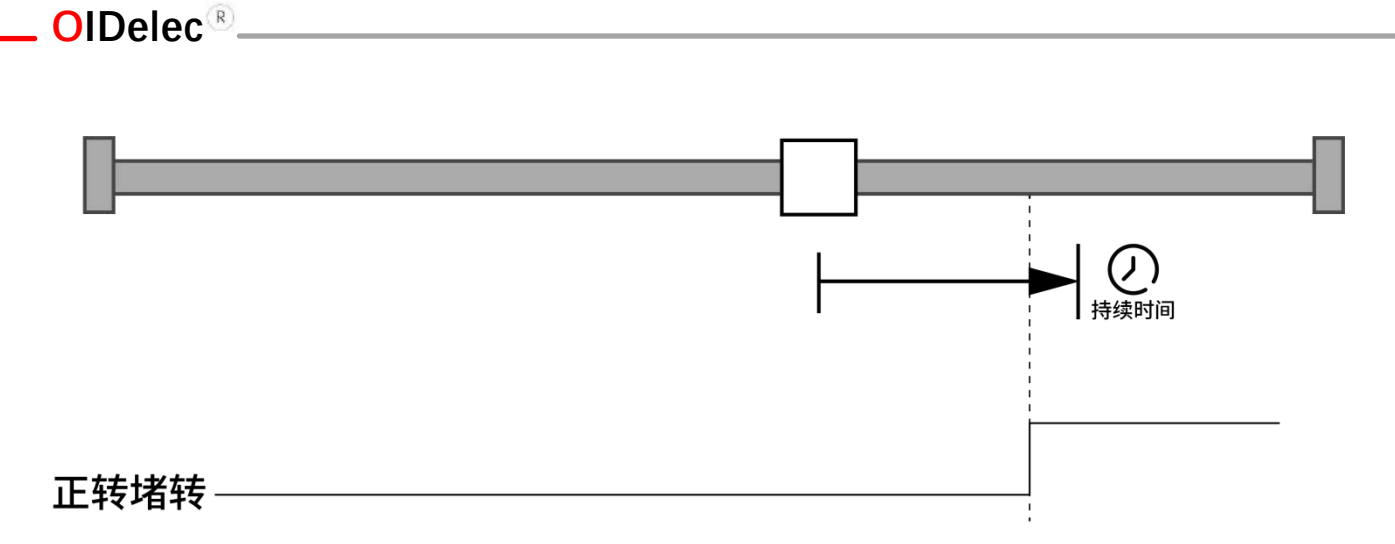

零点开关在负方向触发有效电平为零点(6027=0x07)

电机此时按照速度 1 朝负方向转动, 零点开关有效电平时设置为零点, 并停止电机。零点设置完

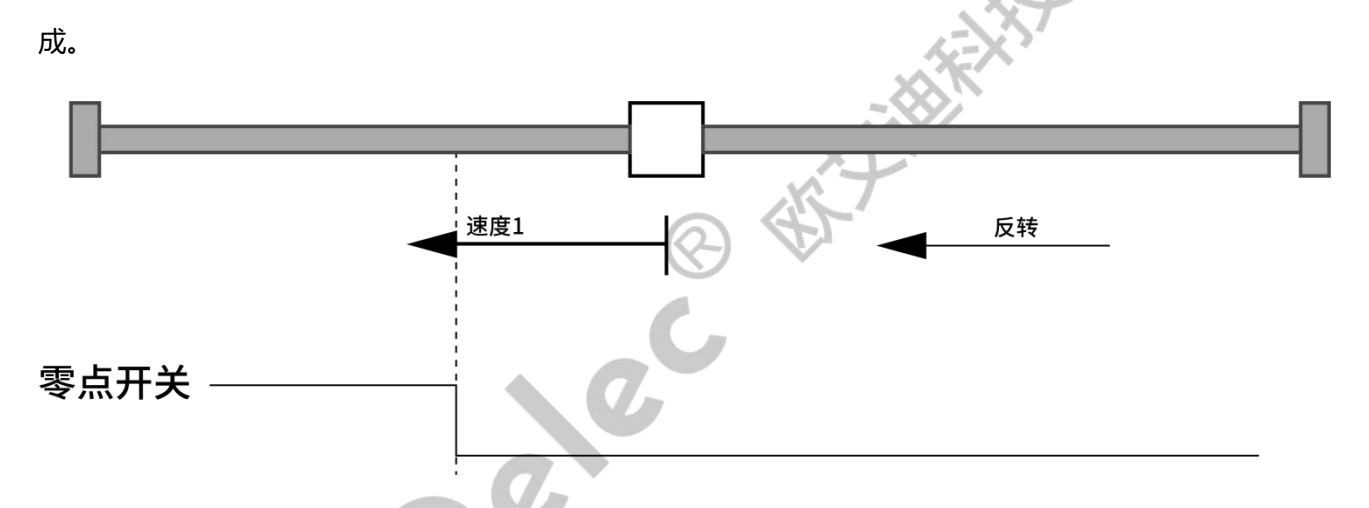

零点开关在负方向触发有效电平后反向转动到无效电平为零点(6027=0x08)

电机此时按照速度 1 朝负方向转动, 零点开关有效电平后, 按速度 2 朝正方向转动, 零点开关无 效电平时设置为零<mark>点,并停</mark>止电机。零点设置完成。

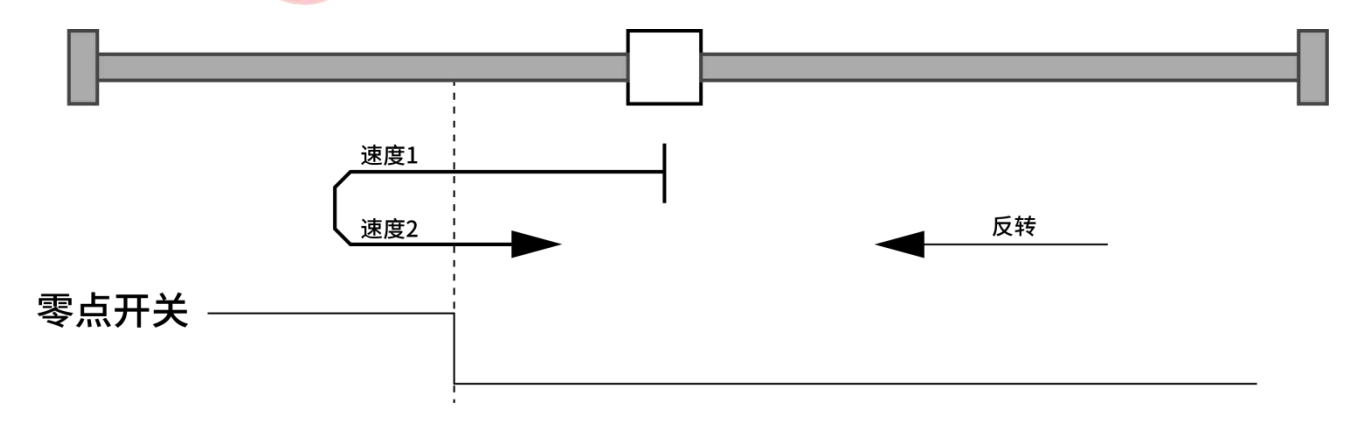

零点开关在正方向触发有效电平为零点(6027=0x09)

电机此时按照速度 1 朝正方向转动, 零点开关有效电平时设置为零点, 并停止电机。零点设置完

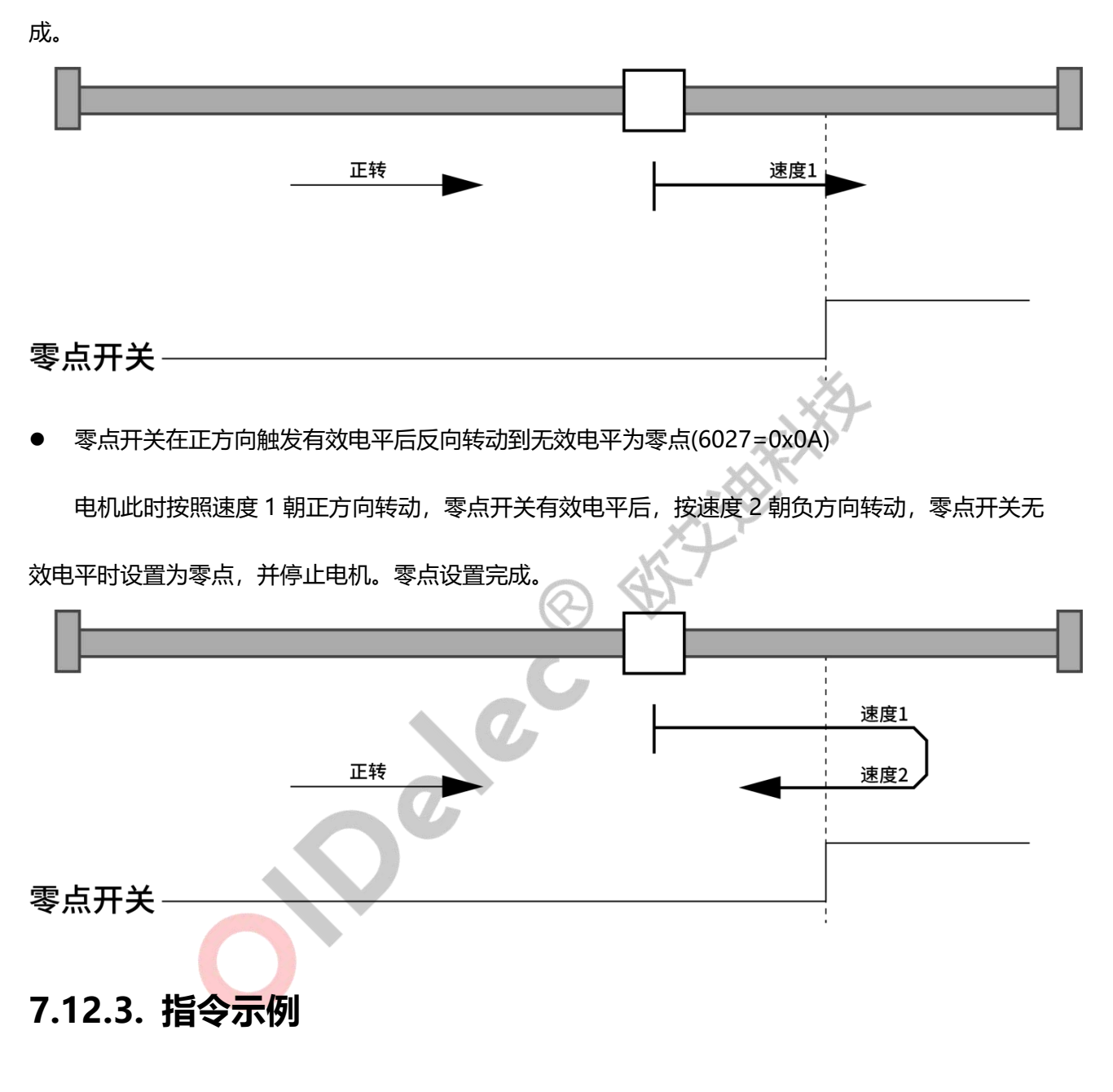

<span id="page-28-0"></span>例: 如果驱动器 ID: 1, 使用 1 号负极限开关触发有效电平为零点回零。

首先需要在上位机配置 IO 功能为负极限开关。

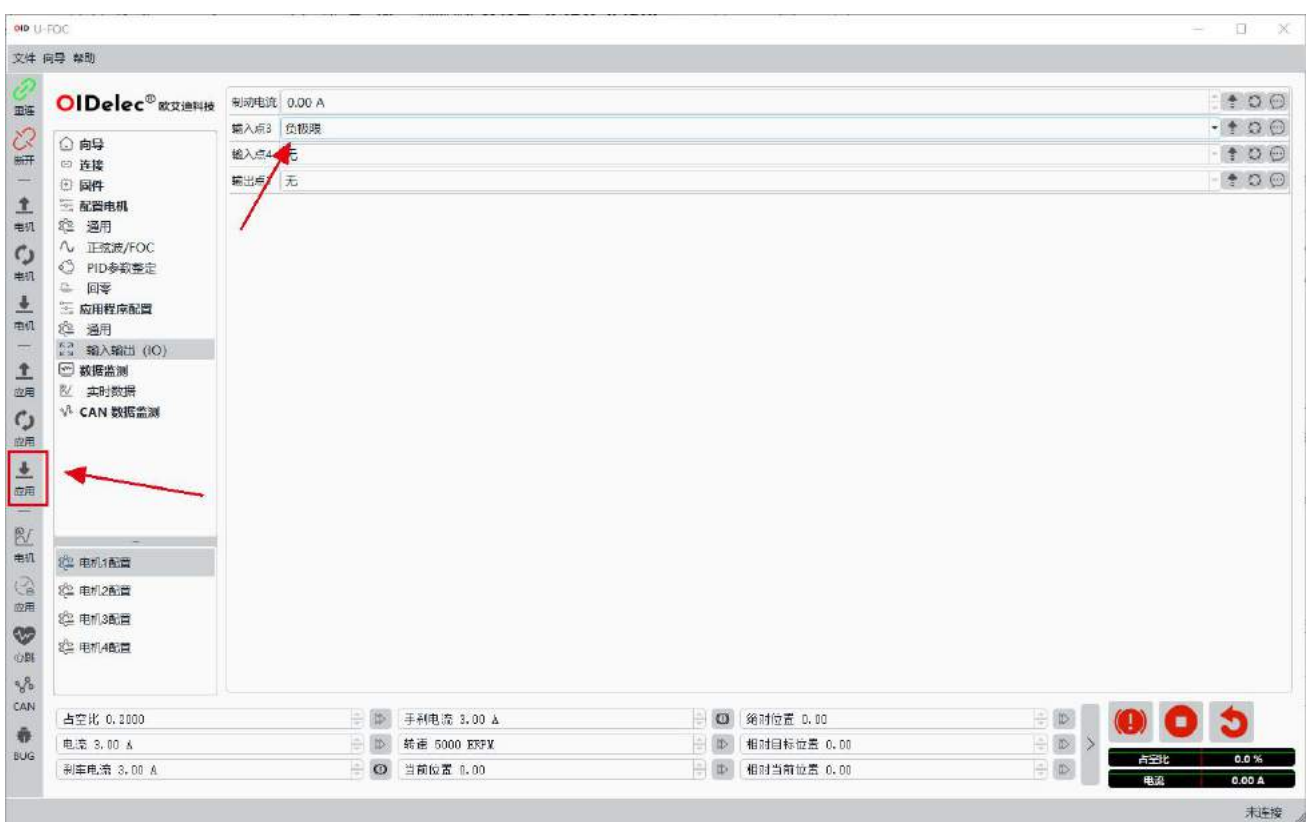

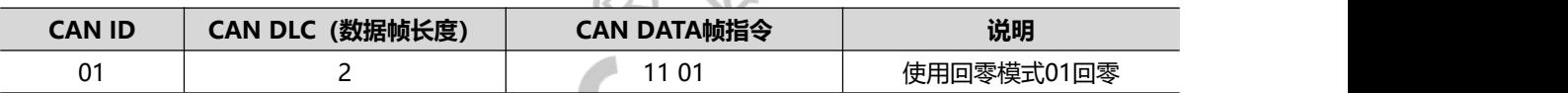

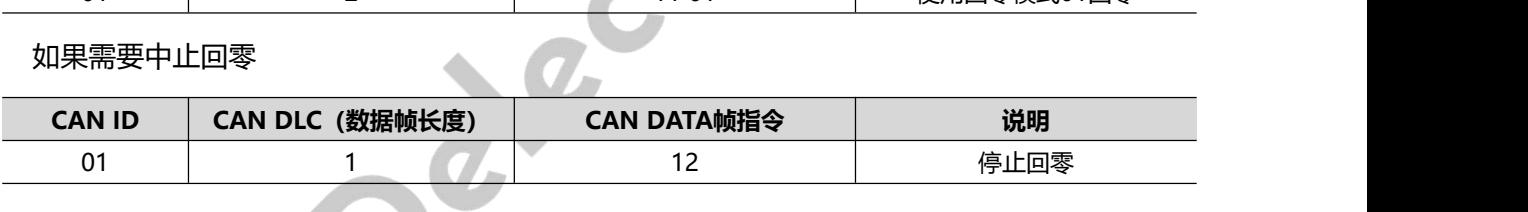

如果需要查询回零状态。

**OIDelec**

主机发送:

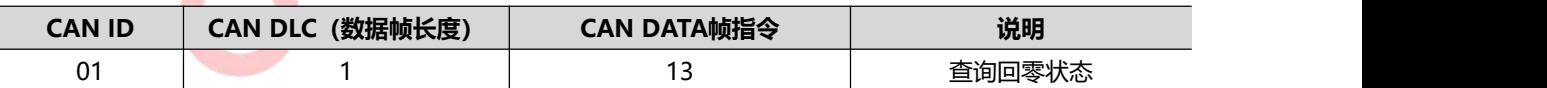

驱动器回复:

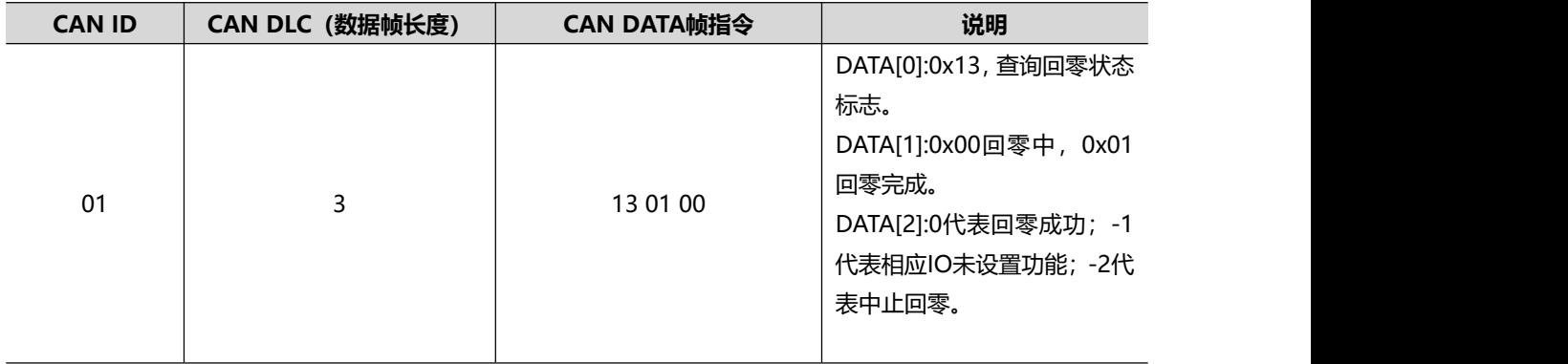

#### <span id="page-30-0"></span>**7.13. 闭环模式设置最大扭矩**

#### <span id="page-30-1"></span>**7.13.1. 描述**

<span id="page-30-2"></span>如果速度闭环、位置闭环的时候又想控制扭矩的大小,可以设置此寄存器动态修改扭矩大小。

#### **7.13.2. 指令示意**

例: 如果驱动器 ID: 1, 设置闭环状态下最大输出电流 1A。

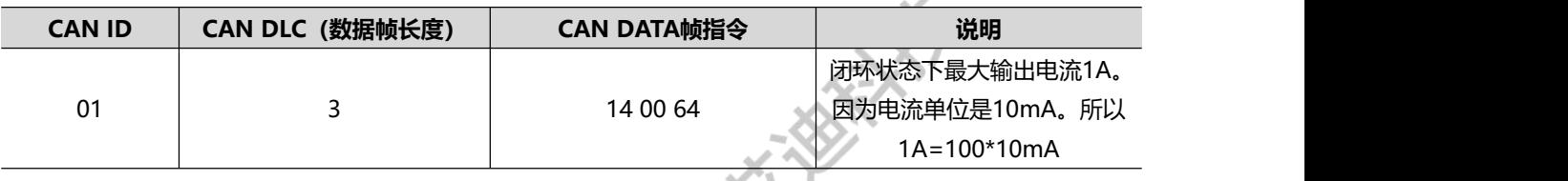

# <span id="page-30-4"></span><span id="page-30-3"></span>**7.14. 电流爬升控制** 1.1<del>4</del>. 电流爬升控制<br>7.14.1. 描述

电流控制即恒扭矩控制(电流闭环)。此时速度根据负载很变化。负载大转速就低,负载小转速 就高。

正电流电机就正转,负电流电机就反转。

爬升电流的区别是有个斜坡加扭矩的过程。

<span id="page-30-5"></span>**注:控制的前提是心跳一直在更新。见心跳保护机制。**

#### **7.14.2. 指令示例**

例: 如果驱动器 ID: 1, 以 10%最大电流控制电机。爬升速度为 1S 爬升到 10%电流值。

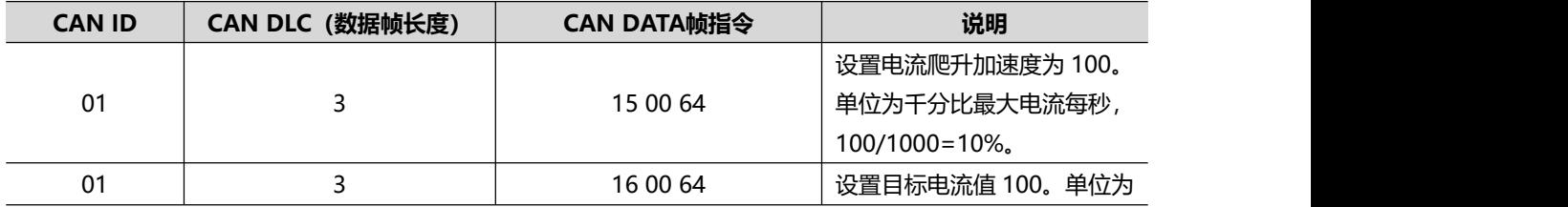

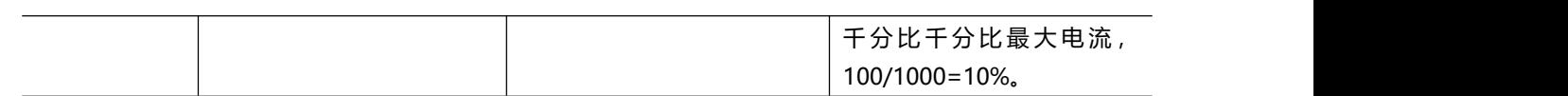

OPOLOGIES SEP

## <span id="page-32-0"></span>**8. 查询驱动器信息指令示意**

#### <span id="page-32-1"></span>**8.1. 说明**

<span id="page-32-2"></span>查询驱动器自身信息可以通过发送 can 帧同步查询,也可以通过上位机设置驱动器主动异步回传。

## **8.2. 异步回传**

在上位机设置相应信息的回传时间即可。

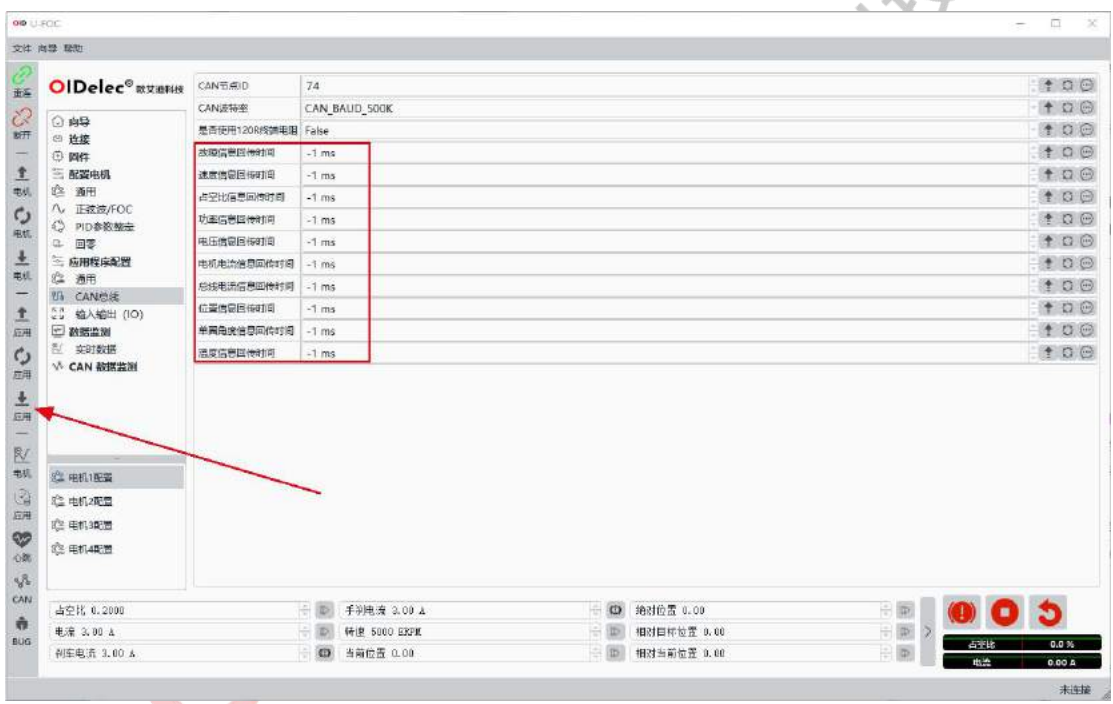

#### <span id="page-32-3"></span>**8.3. 同步查询**

#### <span id="page-32-4"></span>**8.3.1. 查询故障信息**

举例说明:查询驱动器 ID 为 1 的相关信息。

● 杳询指令

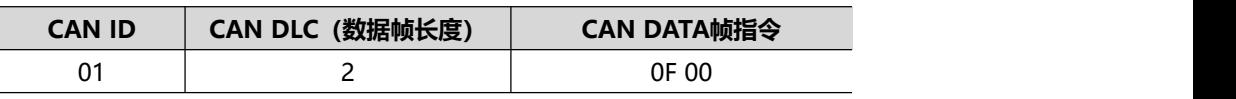

返回信息

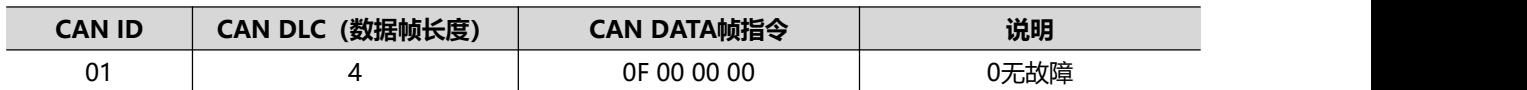

#### <span id="page-33-0"></span>**8.3.2. 查询当前转速**

举例说明:查询驱动器 ID 为 1 的相关信息。

查询指令

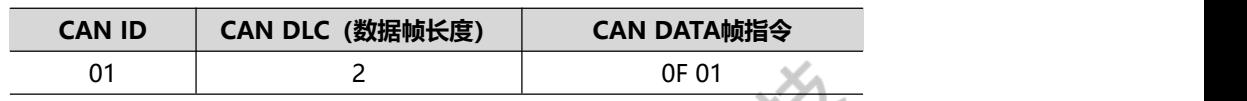

返回信息

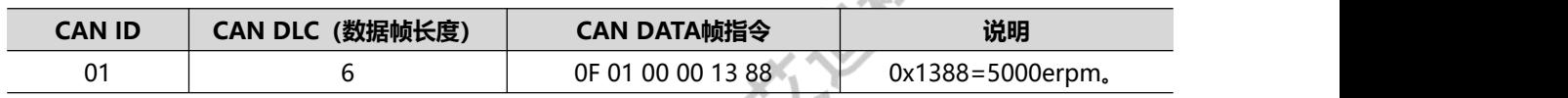

# <span id="page-33-1"></span>8.3.3. 查询占空比<br>举例说明: 查询驱动器 ID 为 1 的相关户户

举例说明: 查询驱动器 ID 为 1 的相关信息。

查询指令

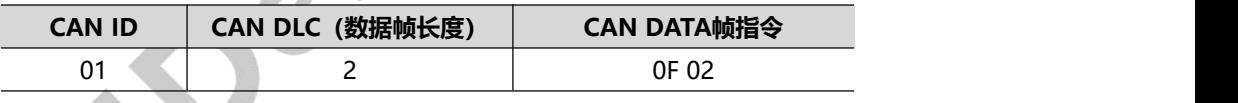

返回信息

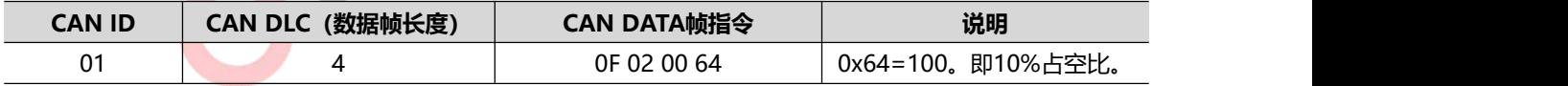

#### <span id="page-33-2"></span>**8.3.4. 查询功率**

举例说明:查询驱动器 ID 为 1 的相关信息。

查询指令

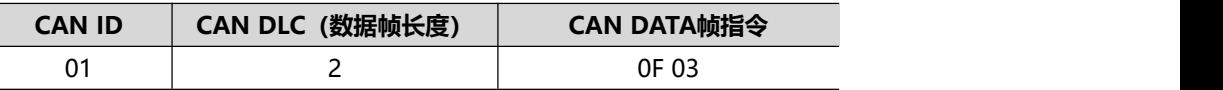

返回信息

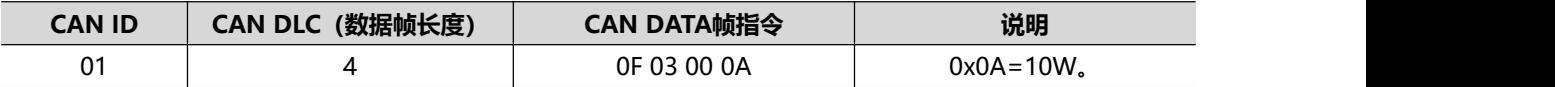

#### <span id="page-34-0"></span>**8.3.5. 查询电压**

举例说明:查询驱动器 ID 为 1 的相关信息。

查询指令

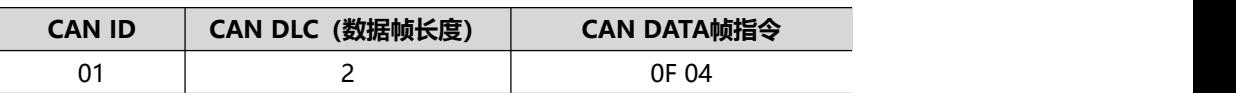

返回信息

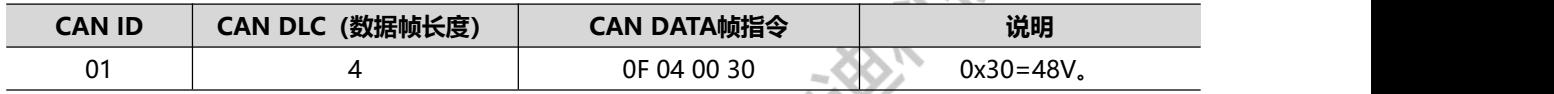

#### <span id="page-34-1"></span>**8.3.6. 查询电机电流**

举例说明: 查询驱动器 ID 为 1 的相关信息。

查询指令

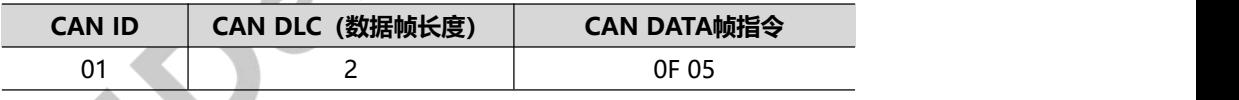

返回信息

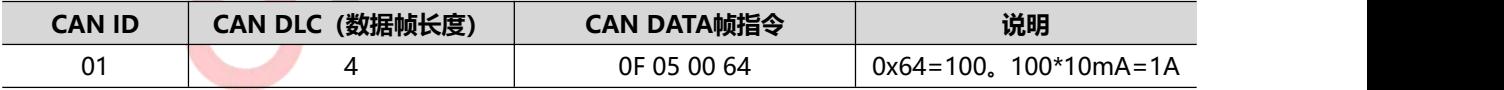

#### <span id="page-34-2"></span>**8.3.7. 查询总线电流**

举例说明:查询驱动器 ID 为 1 的相关信息。

查询指令

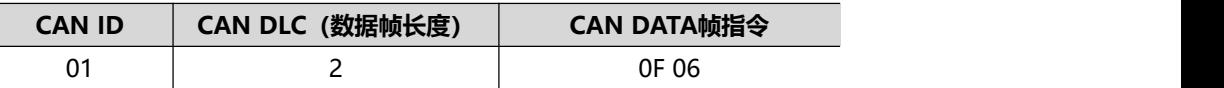

返回信息

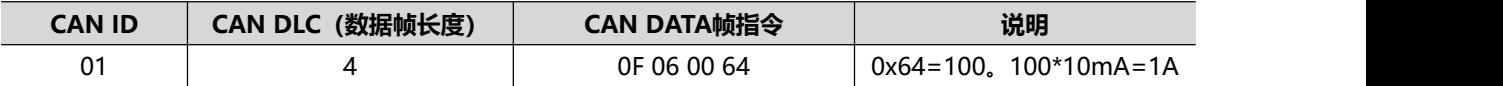

#### <span id="page-35-0"></span>**8.3.8. 查询温度**

举例说明:查询驱动器 ID 为 1 的相关信息。

查询指令

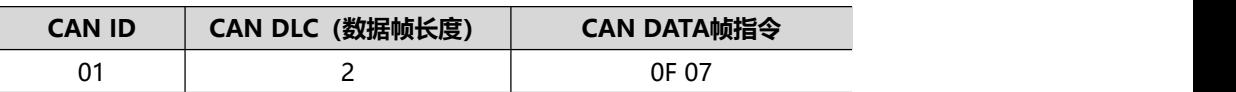

● 返回信息 あいしん しゅうしょう しんしゅう しんしゅう

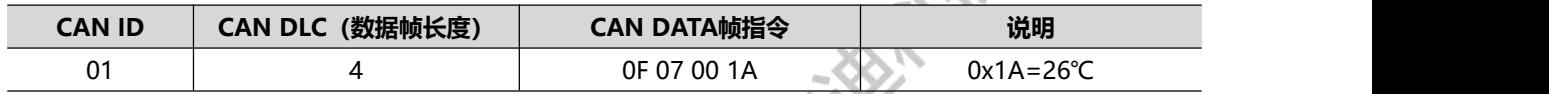

#### <span id="page-35-1"></span>**8.3.9. 查询位置信息**

举例说明:查询驱动器 ID 为 1 的相关信息。

查询指令

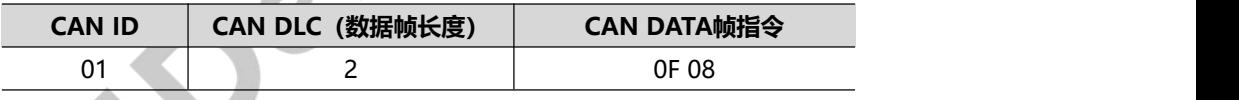

返回信息

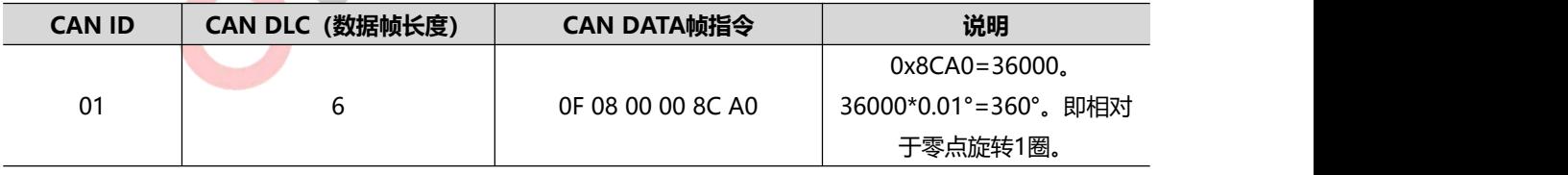

#### <span id="page-35-2"></span>**8.3.10. 查询单圈角度信息**

举例说明:查询驱动器 ID 为 1 的相关信息。

查询指令

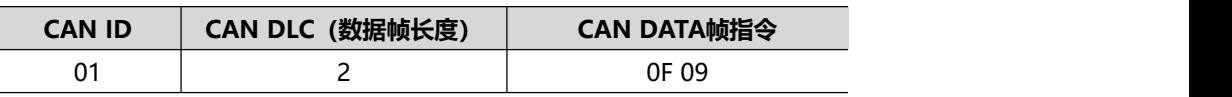

返回信息

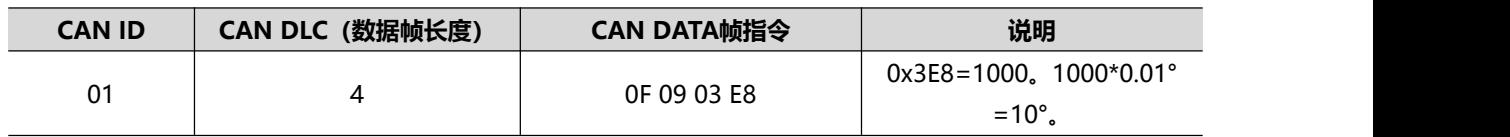

OPOLOGIST STATES

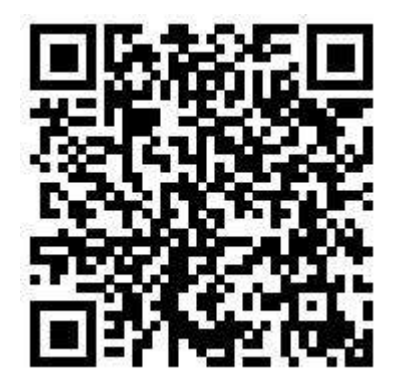

欧艾迪驱动器快速 入门教学视频 官网二维码

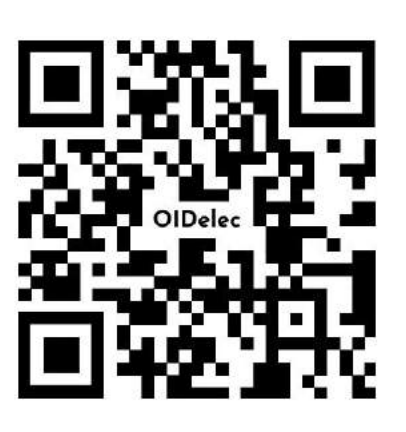

## 联系我们

 $\widehat{\boldsymbol{Q}}$ 

#### 深圳欧艾迪科技有限公司

- 网址: www.oidelec.com
- 电话: 400-166-0195

15226313566 余经理(微信同号)

- 邮箱: support@oidencoder.com
	- 地址: 深圳市宝安区西乡街道盐田社区银田工业区 B9 栋 3 层